## VYSOKÉ UČENÍ TECHNICKÉ V BRNĚ

Fakulta elektrotechniky a komunikačních technologií

BAKALÁŘSKÁ PRÁCE

Brno, 2021 **Martina Kolajová** 

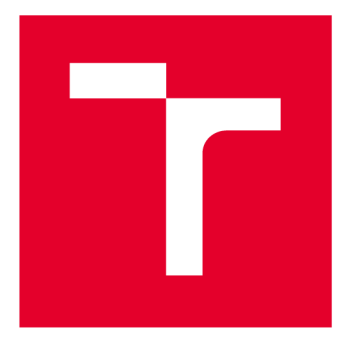

# **VYSOKÉ UČENI TECHNICKE V BRNE**

**BRNO UNIVERSITY OF TECHNOLOGY** 

## **FAKULTA ELEKTROTECHNIKY A KOMUNIKAČNÍCH TECHNOLOGIÍ**

**FACULTY OF ELECTRICAL ENGINEERING AND COMMUNICATION** 

## **ÚSTAV BIOMEDICÍNSKÉHO INŽENÝRSTVÍ**

**DEPARTMENT OF BIOMEDICAL ENGINEERING** 

## **KVANTIFIKACE PERFUZE POMOCÍ MRI METOD ASL**

**QUANTIFICATION OF PERFUSION USING MRI ASL METHODS** 

**BAKALÁŘSKÁ PRÁCE BACHELOR'S THESIS** 

**AUTHOR** 

**AUTOR PRÁCE Martina Kolajová** 

**SUPERVISOR** 

**VEDOUCÍ PRÁCE Ing. Radovan Jiřík, Ph.D.** 

**BRNO 2021** 

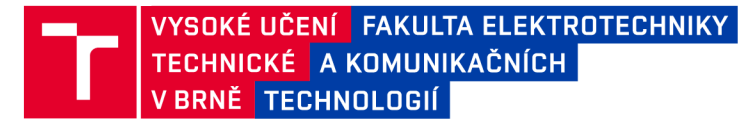

## **Bakalářská práce**

bakalářský studijní program Biomedicínská technika a bioinformatika

Ústav biomedicínského inženýrství

*Studentka:* Martina Kolajová *ID:* 200973 *Ročník:* 3 *Akademický rok:* 2020/21

NÁZEV TÉMATU:

#### **Kvantifikace perfuze pomocí MRI metod ASL**

#### POKYNY PRO VYPRACOVÁNÍ:

1) Prostudujte magnetickorezonanční metody měření perfuze pomocí ASL . Seznamte se s fantomovými a preklinickými datasety, měřenými skenerem Bruker na ÚPT AV ČR. 2) Dále prostudujte rozpracované skripty pro analýzu dat vytvořené na ÚPT AV ČR. 3) Doplňte dodané skripty o import a předzpracování dat ze skeneru Bruker a proveďte testovací zpracování vybraných datasetů. 4) Dále se seznamte s programem Basil pro analýzu ASL dat a vytvořte pro něj konvertor dat naměřených skenerem Bruker. 5) Proveďte zpracování vybraných ASL datasetů dostupnými metodami programu Basil a metodami zahrnutými v dodaných skriptech z ÚPT. 6) Proveďte porovnání výsledků a jejich interpretaci.

#### DOPORUČENÁ LITERATURA:

[1] BARKER, P B, X GOLAY a G ZAHARCHUK, 2013. Clinical Perfusion MRI: Techniques and Applications [online]. B.m.: Cambridge University Press. Cambridge medicine. ISBN 9781107013391.

[2] ALSOP , David C , John A. DETRE, Xavier GOLAY, et al. 2015. Recommended implementation of arterial spin-labeled Perfusion mri for clinical applications: A consensus of the ISMRM Perfusion Study group and the European consortium for ASL in dementia. Magnetic Resonance in Medicine [online]. 73(1), 102-116. ISSN 15222594.

*Termín zadání:* 8.2.2021 *Termín odevzdání:* 28.5.2021

*Vedoucí práce:* Ing. Radovan Jiřík, Ph.D.

doc. Ing. Jana Kolářová, Ph.D. předseda rady studijního programu

**UPOZORNĚNÍ:** 

Autor bakalářské práce nesmí při vytváření bakalářské práce porušit autorská práva třetích osob, zejména nesmí zasahovat nedovoleným způsobem do cizích autorských práv osobnostních a musí si být plně vědom následků porušení ustanovení § 11 a následujících autorského zákona č. 121/2000 Sb., včetně možných trestněprávních důsledků vyplývajících z ustanovení části druhé, hlavy VI. díl 4 Trestního zákoníku č.40/2009 Sb.

Fakulta elektrotechniky a komunikačních technologií, Vysoké učení technické v Brně / Technická 3058/10 / 616 00 / Brno

## **ABSTRAKT**

Bakalářská práce se zabývá kvantifikací perfúze pomocí bezkontrastní MRI techniky "Arterial Spin Labeling" (ASL). Pro lepší pochopení problematiky je popsán fyzikální princip magnetické rezonance a význam perfúze. Následující kapitoly se zabývají metodou ASL a kvantifikací perfúze pomocí matematických modelů, konkrétně  $T_1$  perfúzního a Standardního. Analýza je provedena pomocí dodaných skriptů v programovacím prostředí MATLAB, které byly doplněny o načítání, předzpracování a uložení dat. Pro další zpracování byl používán program BASIL. Na závěr jsou vyhodnoceny výstupy zpracování v podobě perfúzních a ATT map a průběhů prokládání dat modelem pomocí různých modelů z obou programových prostředí.

## **KLÍČOVÁ SLOVA**

ASL, perfúze, kvantifikace, perfúzní mapa, kinetický model, BASIL

### **ABSTRACT**

This bachelor thesis deals with quantification of perfusion using a contrast-free MRI technique called "Arterial Spin Labeling" (ASL). Firstly, the physical principle of magnetic resonance imaging and the concept of perfusion will be described for better understanding of the subject. The next chapters will focus on the ASL method itself and perfusion quantification using mathematical models, namely  $T_1$  perfusion and Standard. The algorithm for preprocessing and analysis of selected datasets, designed in the thesis, is implemented using the program MATLAB. Program BASIL was used for further processing. The outputs in the form of perfusion and ATT maps and model fitting processes using various models from both programs are compared and evaluated.

### **KEYWORDS**

ASL, perfusion, quantification, perfusion map, kinetic model, BASIL

KOLAJOVÁ, Martina. *Kvantifikace perfúze pomocí MRI metod ASL.* Brno, 2021, 63 s. Bakalářská práce. Vysoké učení technické v Brně, Fakulta elektrotechniky a komunikačních technologií, Ústav biomedicínského inženýrství. Vedoucí práce: prof. Ing. Radovan Jiřík, Ph.D.

**Vysázeno pomocí balíčku thesis verze 4.00; <http://latex.feec.vutbr.cz>** 

### PROHLÁŠENI'

Prohlašuji, že svou bakalářskou práci na téma "Kvantifikace perfuze pomocí MRI metod ASL" jsem vypracovala samostatně pod vedením vedoucího bakalářské práce a s použitím odborné literatury a dalších informačních zdrojů, které jsou všechny citovány v práci a uvedeny v seznamu literatury na konci práce.

Jako autorka uvedené bakalářské práce dále prohlašuji, že v souvislosti s vytvořením této bakalářské práce jsem neporušila autorská práva třetích osob, zejména jsem nezasáhla nedovoleným způsobem do cizích autorských práv osobnostních a/nebo majetkových a jsem si plně vědoma následků porušení ustanovení § 11 a následujících autorského zákona č. 121/2000 Sb., o právu autorském, o právech souvisejících s právem autorským a o změně některých zákonů (autorský zákon), ve znění pozdějších předpisů, včetně možných trestněprávních důsledků vyplývajících z ustanovení části druhé, hlavy VI. díl 4 Trestního zákoníku č. 40/2009 Sb.

Brno . . . . . . . . . . . . . . . . podpis autorky

## PODĚKOVÁNI'

Ráda bych poděkovala vedoucímu bakalářské práce panu Ing. Radovanu Jiříkovi, Ph.D. za odborné vedení, konzultace, trpělivost a podnětné návrhy k práci.

## **Obsah**

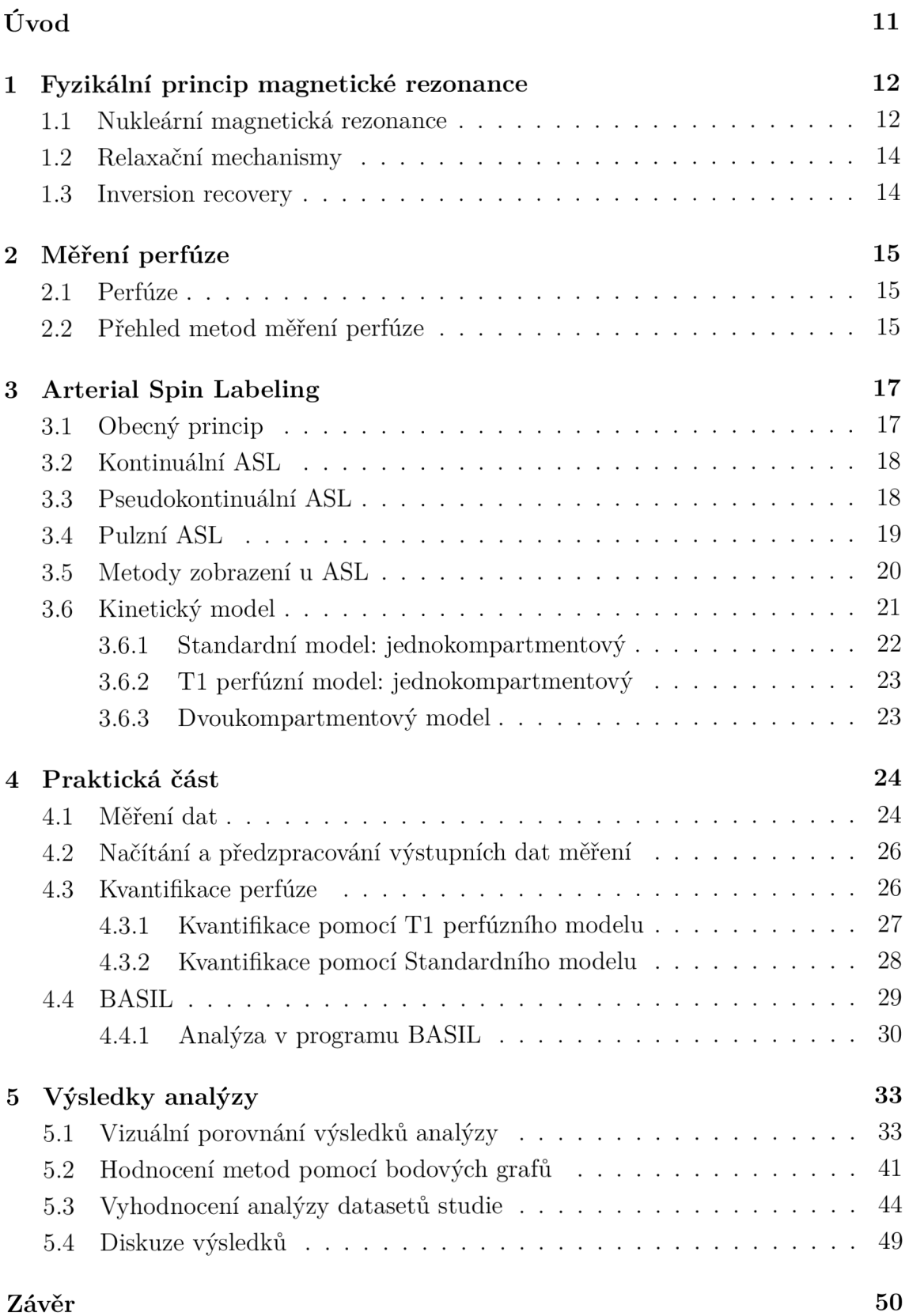

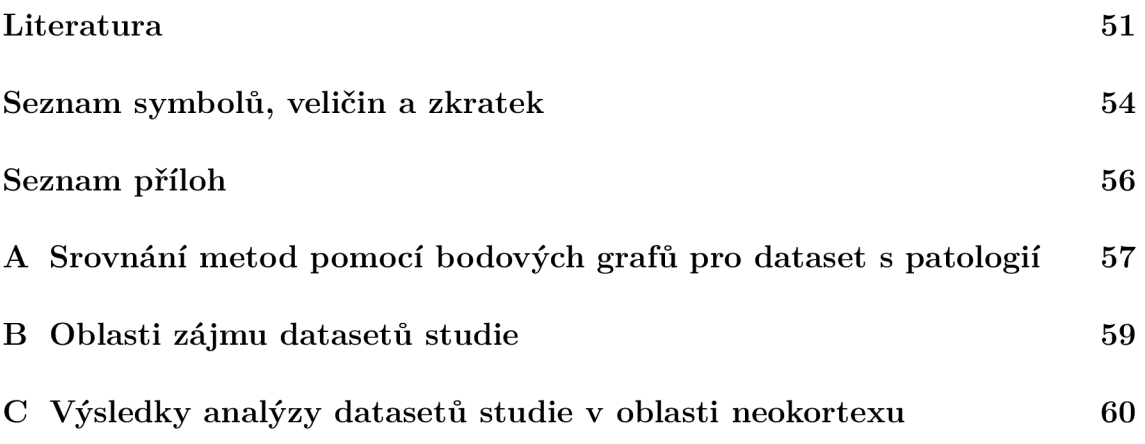

## **Seznam obrázků**

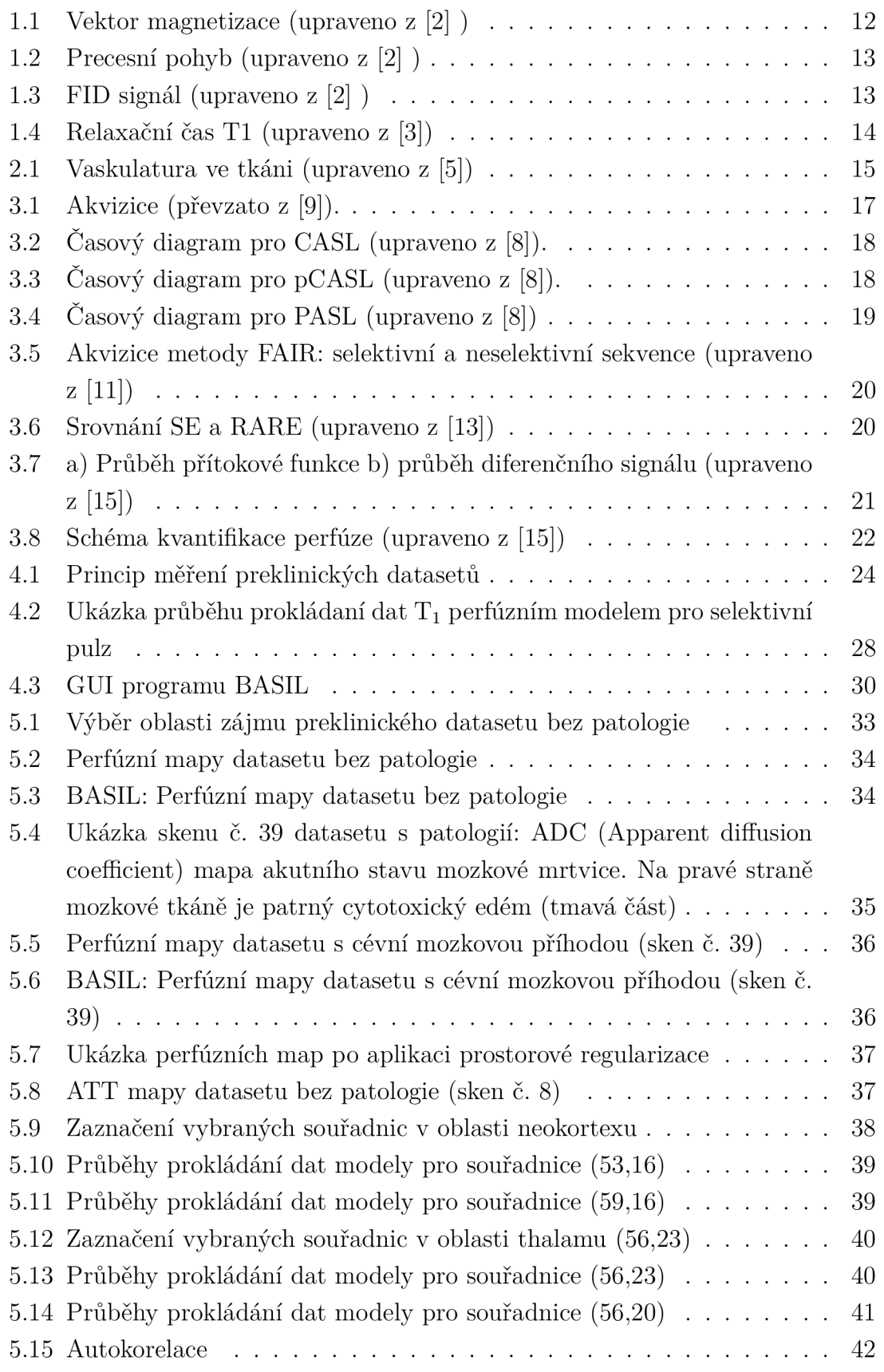

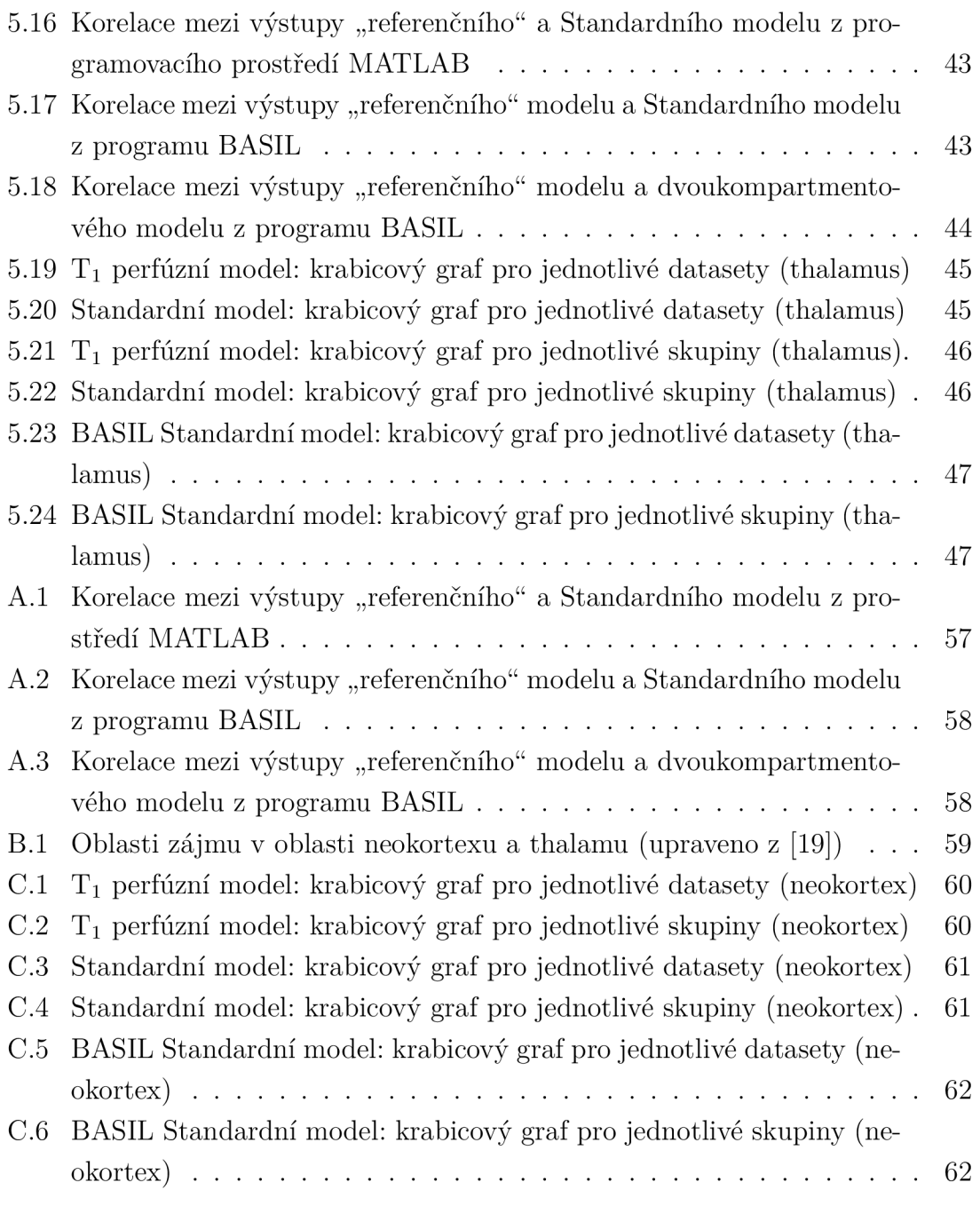

## **Seznam tabulek**

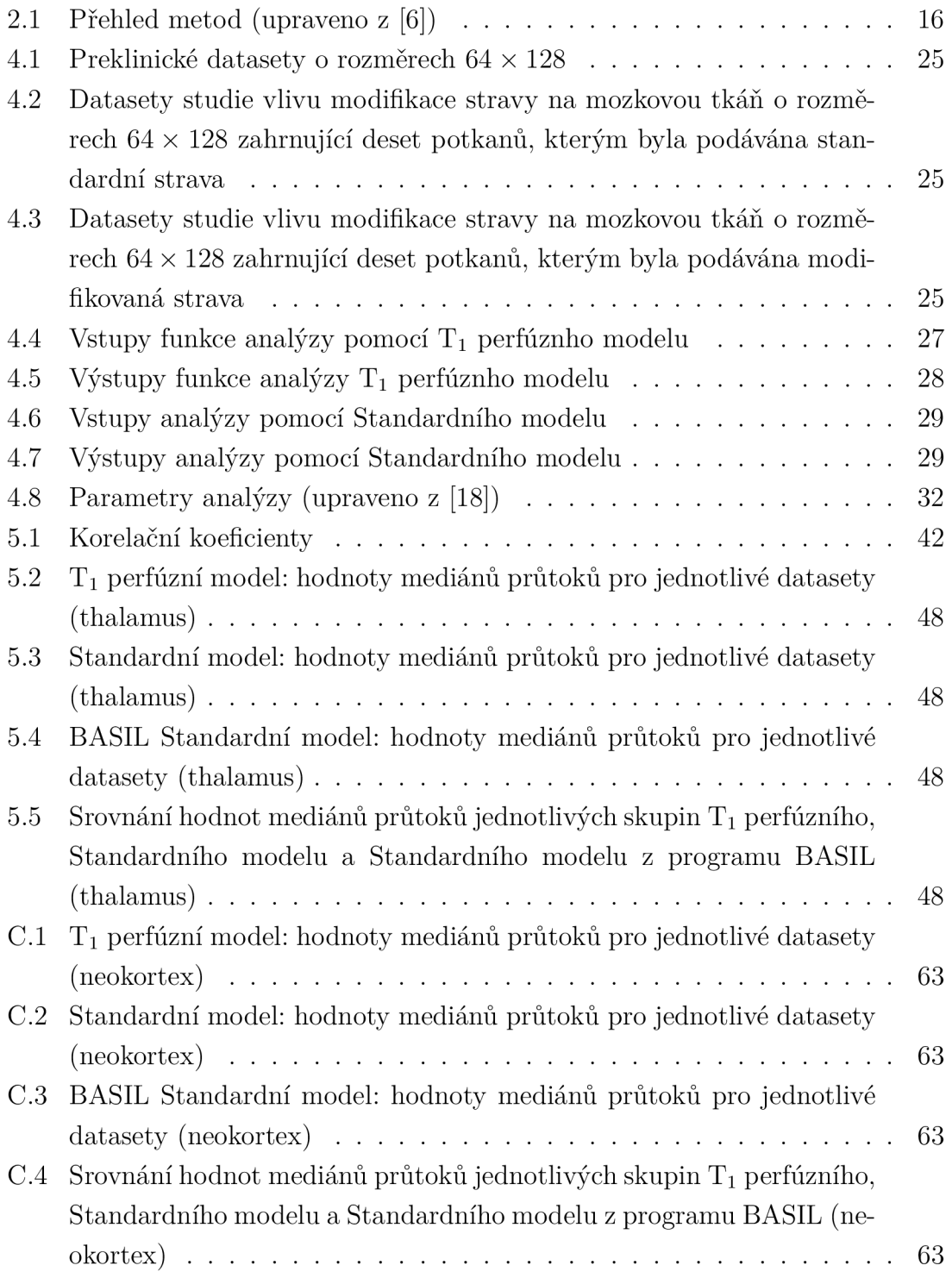

## **Úvod**

Magnetickorezonanční zobrazování je v dnešní době možné využít mimo klasické zobrazování tkáně i pro měření perfúze.

Předmětem této práce je kvantifikace perfúze pomocí neinvazivní magnetickorezonanční techniky Arterial Spin Labeling (ASL), konkrétně metody FAIR-RARE pulzního ASL (PASL).

V první kapitole je vyložen fyzikální princip magnetické rezonance, relaxačních mechanismů a budící sekvence inversion recovery (IR).

V následující kapitole je vysvětlen pojem perfúze. Dále jsou srovnány kontrastní a bezkontrastní metody měření perfúze.

Princip bezkontrastní metody ASL je vysvětlen ve třetí kapitole, v níž jsou dále objasněny rozdíly jednotlivých přístupů této metody k měření. Ke kvantifikaci perfúze nestačí však pouze samotné měření. Je nutné použít kinetický model, jehož jednotlivé typy jsou představeny ve třetí kapitole.

V praktické části jsou nejdříve popsány preklinické datasety a datasety studie vlivu modifikace stravy na strukturu a funkci mozku. Měření proběhlo na laboratorních potkanechm pomocí 9.4T MR skeneru firmy Bruker BioSpin na Ústavu přístrojové techniky Akademie věd České republiky. Analýza vybraných datasetů byla provedena pomocí dodaných skriptů v programu MATLAB R2019a. Další zpracování dat proběhlo v programu BASIL. Zde bylo provedeno předzpracování dat a analýza, která byla uskutečněna pomocí kódu se zvolenými parametry.

Výstupem práce jsou perfúzní mapy získané analýzou pomocí jednotlivých modelů a programových prostředí. Cílem bylo porovnat a zhodnodnotit způsoby kvantifikace perfúze pomocí různých druhů modelů a programových prostředí.

## **1 Fyzikální princip magnetické rezonance**

Magnetická rezonanční tomografie je zobrazovací metoda založená na prostorové analýze jevu nukleární magnetické rezonance. [1]

### **1.1 Nukleární magnetická rezonance**

Základní charakteristikou každé částice je existence vnitřního spinového momentu hybnosti - spinu. Od velikosti jaderného spinu se odvíjí velikost spinového magnetického dipólového momentu *fi,* která se spočítá jako součin gyromagnetického poměru  $\gamma$  a velikost spinového momentu hybnosti S. [1]

$$
\mu = \gamma \times S \tag{1.1}
$$

Atomová jádra částic s lichým nukleonovým číslem, nebo s lichým počtem protonů a sudým, či lichým počtem neutronů mají spin nenulový. Každá částice s nenulovým spinem má nenulový i magnetický moment, taková jádra pak reagují na magnetické pole ve svém okolí. [1]

Pokud by magnetické momenty byly orientovány náhodnými směry, tak by se magnetické pole generované jednotlivými momenty vyrušilo. Bylo však dokázáno, že při rovnováze nejsou magnetické momenty zarovnány náhodně, nýbrž tak, aby po sečtení jejich příspěvků existovalo síťové magnetické pole ve směru použitého pole. Tomuto se říká celková magnetizace (z angl. bulk magnetization).[2]

Celková magnetizace je reprezentována vektorem směřujícím ve směru aplikovaného magnetického pole, jak je znázorněno na obrázku 1.1.

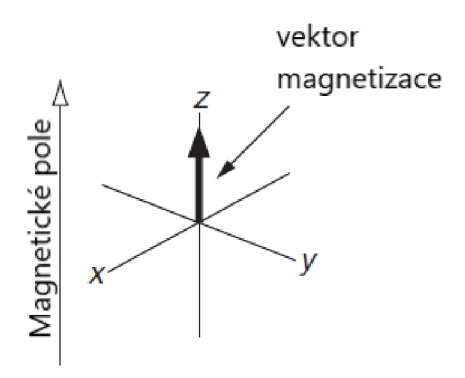

Obr. 1.1: Vektor magnetizace (upraveno z [2] )

Pokud je vektor magnetizace odkloněn od osy *z,* začne vykonávat precesní pohyb, při kterém opisuje tvar kužele s konstantním úhlem ke směru magnetického pole. Odklon od osy z je způsoben radiofrekvenčním pulzem.[2]

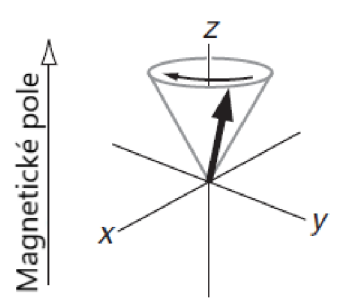

Obr. 1.2: Precesní pohyb (upraveno z [2] )

Frekvence precesního pohybu částic se označuje jako Larmorova frekvence  $(f)$ . Tato frekvence je úměrná indukci působícího magnetického pole *(B)* a gyromagnetické konstantě  $(\gamma)$ , která charakterizuje vlastnosti částice. [1]

$$
f = -\frac{\gamma \times B}{2\pi}
$$
  
\n
$$
f \text{ [Hz], } B \text{ [T]}
$$
\n(1.2)

Larmorova frekvence má zápornou hodnotu pro jádra s kladným gyromagnetickým poměrem. To znamená, že pro takové spiny je frekvence precese záporná, což je znázorněno na obrázku 1.2. [2]

Precesní pohyb vektoru magnetizace pomyslně vyřízne vynutí cívky podél osy *x* znázorněnou na obrázku 1.3 a tím indukuje elektrický proud. Tento proud lze amplifikovat a poté detekovat v NMR experimentech jako signál volné precese tzv. FID (free induction decay). [2]

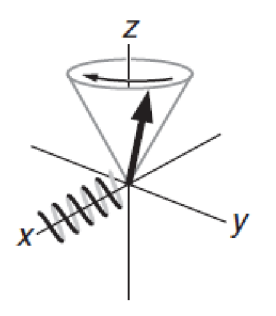

Obr. 1.3: FID signál (upraveno z [2] )

## **1**.2 **Relaxační mechanismy**

Magnetizace má po vychýlení tendenci se vracet zpět do rovnovážného stavu co do pozice (podél osy *z)* a velikost. Tento proces je známý pod pojmem relaxace. [2]

Po aplikaci např. 90° pulzu se vektor magnetizace vychýlí do roviny *xy.* Procesem transverzální relaxace transverzální složky se magnetizace Mxy zkrátí. Amplituda FID signálu, který je výsledkem precese vektoru magnetizace v rovině xy, se proto bude zkracovat. Rychlost tohoto úbytku řídí čas T2. [2, 1]

Navrácení vektoru magnetizace zpět do původní pozice podél roviny *z* je způsobeno longitudinální relaxací, která se projeví nárůstem longitudinální složky magnetizace (Mz). Rychlost tohoto jevu je charakterizována TI relaxačním časem, který můžeme měřit pomocí experimentu s inversion recovery sekvencí. [2, 1]

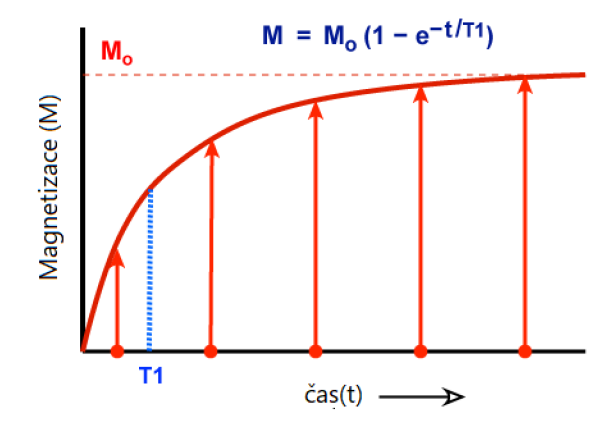

Obr. 1.4: Relaxační čas TI (upraveno z [3])

### **1.3 Inversion recovery**

Inversion recovery (IR) je jeden z typů budící sekvence. Tato sekvence začíná inverzním 180° pulzem a následně je aplikována zobrazovací sekvence, např. rapid acquisition with relaxation enhancement (RARE), spin-echo (SE) nebo gradientní echo (GE). Mezi inverzním pulzem a excitačním pulzem akviziční části sekvence je definován inverzní čas TI. Aplikací inverzního pulzu se změní polarita longitudinální složky vektoru magnetizace, která se vlivem TI relaxace vrací zpět do rovnovážného stavu. [4]

## **2 Měření perfúze**

## 2**.1 Perfúze**

Perfúze neboli prokrvení je základní biologická funkce. Je to proces dodávání kyslíku a živin do sítě kapilár zásobujících tkáně a orgány. Za správnou funkčnost tohoto procesu nejsou zodpovědný pouze kapiláry, nýbrž i další komponenty cévního systému jako arterioly, venuly a velké zásobní cévy. [5, 6],

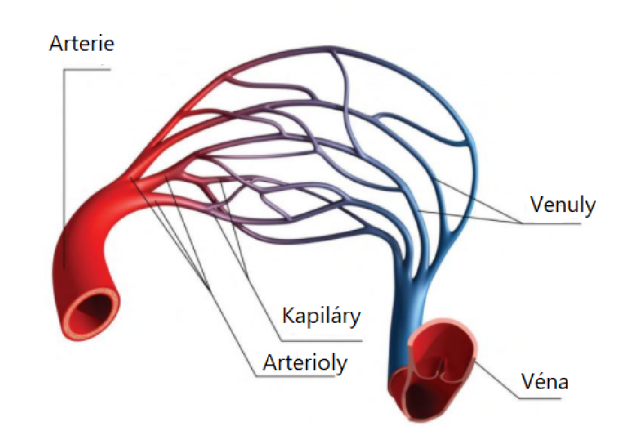

Obr. 2.1: Vaskulatura ve tkáni (upraveno z [5])

Termín perfúze, někdy též průtok, je v literatuře často mylně zaměňován s výrazem rychlost průtoku krve. Perfúze je objem krve protékající určitým objemem tkáně za jednotku času. Výsledky její kvantifikace se udávají v jednotkách ml (krve)/100g (tkáň)/min nebo ml (krve)/min/ml. Rychlost průtoku krve určuje objem krve protékající tkání za jednotku času, udává se v jednotkách ml/min. [5]

## 2.2 **Přehled metod měření perfúze**

Měření perfúze pomocí MRI je minimálně invazivní a nevyžaduje aplikace žádného záření ani radioizotopů. Perfúzní MRI metody jsou hojně využívány k diagnostice abnormalit centrální nervové soustavy. Poruchy prokrvení jsou často ukazateli patofyziologických změn jako epilepsie, cévní mozková příhoda nebo neurodegenerátivní onemocnění. Lze je tedy použít v široké škále klinických vyšetření. Tyto metody jsou klasifikovány s použitím exogenního kontrastního činidla či bez použití kontrastního činidla. [6, 7]

Postupy s podáním kontrastní látky poskytují větší citlivost díky vyššímu prostorovému rozlišení, proto se v klinických vyšetřeních více používají. Mezi zástupce těchto technik řadíme Dynamic Susceptibility Contrast MRI (DSC-MRI) a Dynamic Contrast Enhanced MRI (DCE-MRI). [6]

DSC-MRI je založena na rychlém intravenózním podání kontrastní látky na bázi gadolinia. Díky svým paramagnetickým vlastnostem vytváří gadolinium lokální zkreslení magnetického pole kolem cév, přičemž T2 nebo T2 \* relaxace se během průchodu bolusu rozkládá a ztrácí signál. [6]

DCE-MRI je podobně jako DSC založena na aplikaci kontrastního činidla na bázi gadolinia. Tato technika využívá jeho paramagnetické vlastnosti ke zkrácení T1 relaxačního času a získává opakované snímky T1 váženého obrazu. [6]

Bezkontrastní metody poskytují možnost zobrazení bez nutnosti použití kontrastního činidla. [5, 6] Mezi hlavní zástupce patří neinvazivní metoda Arterial spin labeling (ASL).

|             | <b>DSC</b>             | DCE              | ASL                     |
|-------------|------------------------|------------------|-------------------------|
| Typ         | T1 a $T2^*$ -vážené    | T1-vážené        | Sekvence s krátkým TE   |
| zobrazování |                        |                  | a dlouhým TR            |
| <b>Bod</b>  | Prvotní průchod        | Akumulace        | Akumulace               |
| akvizice    | kontrastní látky       | kontrastní látky | značené krve            |
| Kontrastní  | Gadolinium             | Gadolinium       | Vlastní molekuly        |
| látka       |                        |                  | vody                    |
| Důsledek    | $T2$ a $T2^*$ relaxace | Zkrácení T1      | Inverze                 |
|             | ztrácí signál          | relaxačního času | magnetizace krve        |
| Signál      | Zmenšený               | Zvětšený         | Odečtený                |
| Klinické    | Vyšetření tumoru       | Experimentální,  | Měření prokrvení mozku, |
| využití     | mozku a iktu           | vyšetření prsu   | srdce a ledvin          |

Tab. 2.1: Přehled metod (upraveno z [6])

## **3 Arterial Spin Labeling**

Metoda ASL je neinvazivní metoda kvantifikace perfúze mozku. Využívá vlastní molekuly vody jako kontrastní látku v tepenné krvi, proto je jednou z nejrychlejší a nejkomfortnějších peruzometrických technik. [5]

## **3.1 Obecný princip**

ASL funguje na principu magnetickorezonančního značení protonů tepenné krve. Značení je zajištěno excitací objektu RF pulzem a následnou inverzí vektoru magnetizace protonů molekul vody. Po určité době takto značená krev doputuje do místa v mozkové tkáni, kde proběhne akvizice. Následně se opakuje sekvence použitá k zobrazení akviziční roviny, ale tentokrát bez předchozího značení protonů v krvi. K získání výsledného obrazu musí být provedena subtrakce dvou obrazů, jeden se značenou krví a druhý bez značené krve. Odečtení těchto dvou obrazů ukazuje příspěvek ze značené krve. Výsledný diferenční obraz je vážen perfúzí, což znamená, že odráží perfúzi v každém voxelu. Hodnota intenzity v každém voxelu sama o sobě ale neposkytuje absolutní míru perfúze. [5, 7]

Na základě přístupů ke značení se metoda ASL dělí na: kontinuální ASL (CASL), pseudokontinuálnís ASL (pCASL) a pulzní ASL (PASL). [5]

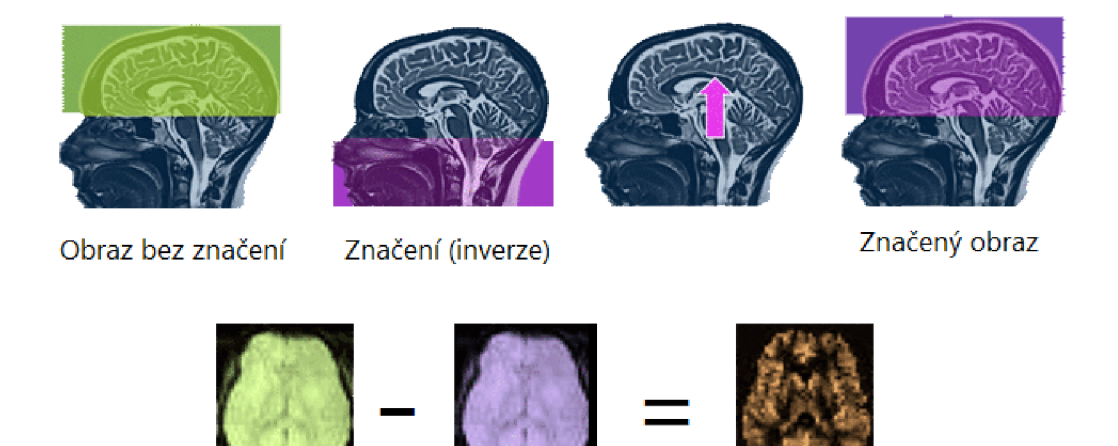

Obraz bez značení Značený obraz Perfúzně vážený obraz

Obr. 3.1: Akvizice (převzato z [9]).

## **3.2 Kontinuální ASL**

Technika CASL je historicky nejstarší ASL technikou. Ke značení využívá konstantního spojitého RF pulzu a gradientu v tenkém řezu. Tento proces je známý jako adiabatická inverze. [5, 7]

Veškerá krev protékající akviziční rovinou je tímto způsobem označena. Vytváří se tak přesně definovaná dávka značené krve, což je považováno za jednu z výhod. [5, 7] Naopak jedna z nevýhod vyplývá z použití delšího RF pulzu, kteréhož je nesnadné docílit na standardních klinických skenerech. [5]

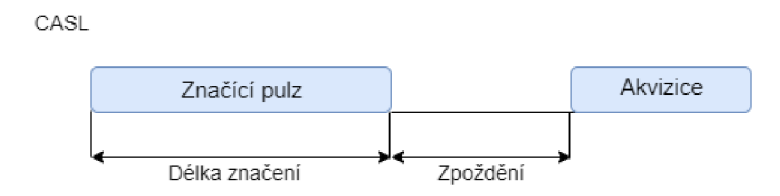

Obr. 3.2: Časový diagram pro CASL (upraveno z [8]).

### **3.3 Pseudokontinuální ASL**

Metoda pCASL je založena na sérii krátkých radiofrekvenčních pulzů nahrazujících spojitý pulz v metodě CASL. [5]

V praxi se upřednosťuje pCASL před CASL ze dvou důvodů. Zaprvé, CASL vytváří saturaci mozkové tkáně prostřednictvím magnetizačního přenosového efektu, který vede k chybám odčítání mezi obrazem značené krve a obrazem neoznačené krve. Zadruhé, CASL vyžaduje nepřetržitou aplikaci RF pulzů, které většina současných RF zesilovačů není schopna poskytnout bez modifikace, zatímco pCASL je kompatibilní s existujícími klinickými skenery. [5, 7]

Nevýhodou této metody je vysoká citlivost na nehomogenity magnetického pole a rychlosti toku krve. [5]

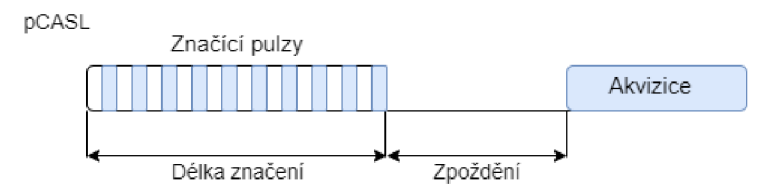

Obr. 3.3: Časový diagram pro pCASL (upraveno z [8]).

## **3.4 Pulzní ASL**

Metoda PASL aplikuje jeden krátký pulz, který zapříčiní inverzi spinů v širší vrstvě tepenné krve. [5].

Doba značení je důležitým měřítkem množství vzniklé označené krve, která byla dodána do tkáně, a je tedy klíčovým parametrem pro kvantifikaci. U metody PASL není však tento parametr znám. Při použití technik modifikace QUIPSS II nebo Q2TIPSS je možné definovat dobu značení. [7]

Ve srovnání s pCASL má PASL nižší poměr signálu k šumu. Je však minimálně citlivá na nehomogenity magnetického pole a efektivita značení nezáleží na rychlosti toku krve jako v předchozích metodách. [5, 7]

PASL se dělí na základě symetrie značení na metody: EPISTAR (Echo-Planar Imaging-based Signal Targeting by Alternating Radiofrequency pulses), PICORE (Proximal Inversion with Control of Off-Resonance Effects) a FAIR (Flow-sensitive Alternating Inversion Recovery). [5]

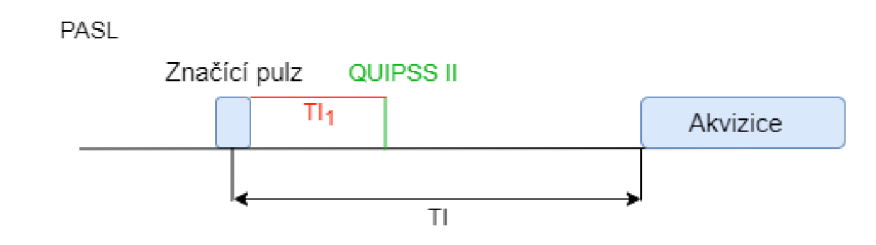

Obr. 3.4: Časový diagram pro PASL (upraveno z [8])

#### **Druhy metody PASL:**

- Metoda EPISTAR je jednou z asymetrických postupů značení. Značící sekvence začíná selektivním 90° pulzem saturovat magnetizaci v zobrazeném řezu. Poté je proximálně aplikován 180° adiabatický RF pulz, který invertuje příchozí spiny. Kontrolní sekvence opakuje saturaci tkáně 90° pulzem následovanou distálně použitým 180° RF pulzem. [10]
- Metoda PICORE je další asymetrickou technikou. Značící sekvence je identická se značící sekvencí EPISTAR. Kontrolní sekvence se liší v aplikaci 180° RF pulzu bez selektivního gradientu. [10]
- Metoda FAIR (flow-sensitive alternating inversion-recovery) používá mírně odlišný přístup pulzního značení, který je symetrický ve vztahu k zobrazovanému řezu. Značící sekvence začíná prostorově selektivním 180° inverzním pulzem

omezeným na malou oblast v zobrazeném řezu a kolem něj. Pro kontrolní sekvenci je použit stejný inverzní pulz, nicméně bez selektivního gradientu výběru řezu. To zapříčiní inverzi spinu v celém objemu RF cívky. [10]

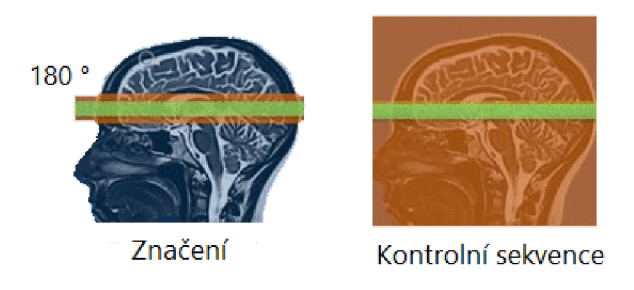

Obr. 3.5: Akvizice metody FAIR: selektivní a neselektivní sekvence (upraveno z [11])

## **3.5 Metody zobrazení u ASL**

Mezi nejčastěji používané metody zobrazení ve 2D se řadí: echo-planární zobrazování (EPI) a spin-echo (SE). Obě tyto techniky mají ekvivalenty ve 3D. Mezi další používané patří sekvence GRASE (gradient and spin-echo), která vzniká kombinací SE a GE a urychlená SE sekvence zvaná RARE. [5]

Metodou FAIR-RARE byla naměřena data, která byla zpracovávána v praktické části. U funkčního zobrazování perfúze pomocí magnetické rezonance se metoda FAIR může kombinovat se zobrazovacími jednopulzními sekvencemi RARE a GRASE. Výhodou těchto sekvencí ve srovnání s běžně používaným EPI je zvýšený poměr signálu k šumu (SNR) a absence zkreslení artefakty v důsledku nehomogenit magnetického pole. [12]

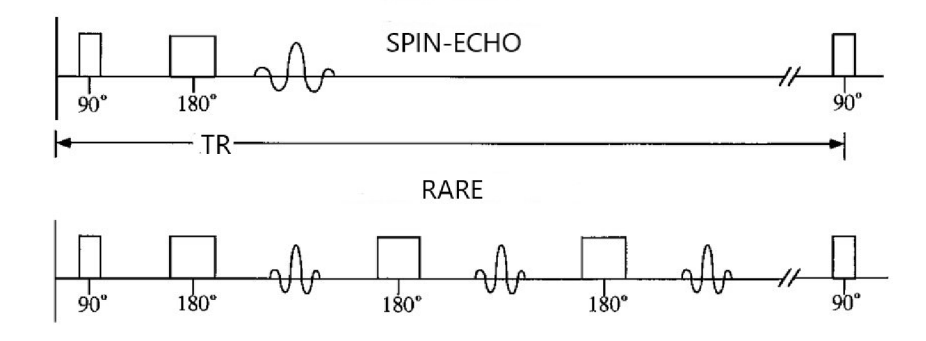

Obr. 3.6: Srovnání SE a RARE (upraveno z [13])

### **3.6 Kinetický model**

Intenzita voxelu v diferenčním ASL obrazu přímo souvisí s označenou krví. Přesněji řečeno, souvisí s množstvím označené krve, jež se nahromadila v místě voxelu v čase mezi značením a zobrazením mozku. To znamená, že jde spíše o míru dodání, tedy o perfúzi, než o objem krve nebo rychlost průtoku krve. [5]

Ke kvantifikaci perfúze je nutné popsat proces dodávání značené krve a také proces po dodání do tkáně. Toho je dosaženo pomocí kinetického modelu. [5]

Mezi důležité komponenty modelu řadíme popis dodání značené krve a její odstranění. Tento popis zajišťuje přítoková funkce  $c(t')$  a reziduální funkce  $r(t,t')$ . [5, 14]

Přítoková funkce je normalizovaná koncentrace magnetizace, která je dodána do voxelu v čase ť ; jinými slovy, popisuje vstup značené krve do sledované tkáně. Reziduálni funkce vyobrazuje, co se stane se značenou krví v čase po jejím příchodu, respektive jedná se o část značené krve, která je dodána do sledované tkáně v čase ť a stále se v tomto místě nachází i v čase t. [5, 14]

$$
\Delta M(t) = 2M_{0b}f \int_0^t c(t')r(t-t')m(t-t')dt' = 2M_{0b}f\{c(t) * [r(t)m(t)]\}
$$
(3.1)

Diferenční signál se spočítá jako konvoluční integrál tvaru přítokové funkce  $c(t)$ , reziduálni funkce r(t - ť ) a funkce podélné relaxace m(t - ť), kde *Mob* je rovnovážná magnetizace krve a  $f$  je tkáňová perfúze. [14]

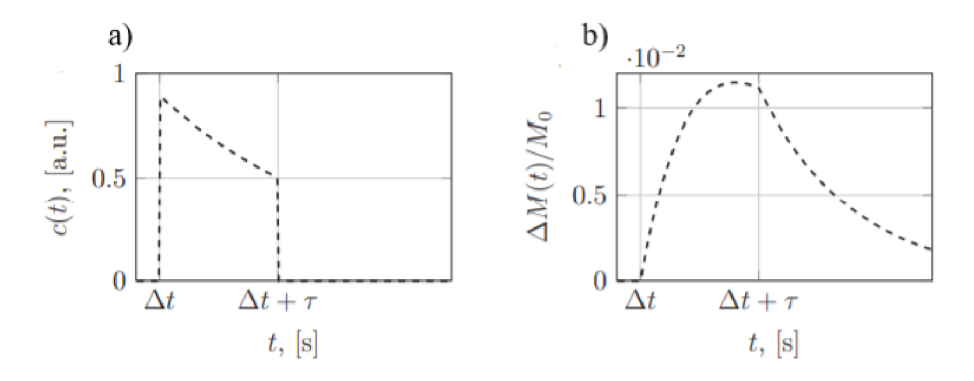

Obr. 3.7: a) Průběh přítokové funkce b) průběh diferenčního signálu (upraveno z [15])

Časový průběh diferenčního signálu u metody PASL je znázorněno na obrázku 3.7. Podobný průběh lze získat pro metodu CASL, kde by byla přítoková funkce c(t) konstantní. [14]

#### **3.6.1 Standardní model: jednokompartmentový**

Signál ASL závisí kromě tkáňové perfúze na několika dalších parametrech: tkáňovokrevní koeficient ( $\lambda$ ), účinnost inverze ( $\alpha$ ), relaxační časy krve a tkáně ( $T_{1b}$  a  $T_1$ ), doba transportu krve z místa značení do místa zobrazení  $(\Delta t$  nebo ATT), konečná délka bolusu  $(\tau)$  a rovnovážná magnetizace krve  $(M_{0b})$ . [5, 14]

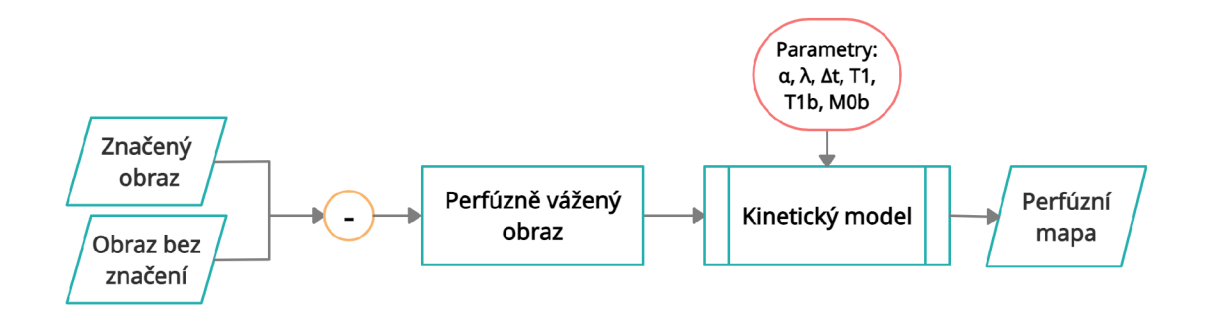

Obr. 3.8: Schéma kvantifikace perfúze (upraveno z [15])

Kompletní model je založen na několika předpokladech:

1. Dodání značené krve do určitého voxelu probíhá tak, že před počátečním tranzitním zpožděním  $\Delta t$  nedorazí žádná označená krev mezi  $t = \Delta t$  a  $t = \Delta t +$  $\tau$ . Pro  $t > \Delta t + \tau$  je přicházející krev opět neoznačená. Pro metodu PASL je přítoková funkce nenulová pouze v případě  $\Delta t < t < \tau + \Delta t$ . [14]

$$
c(t) = \begin{cases} 0 & 0 < t < \Delta t \\ \alpha e^{\frac{-t}{T_{1b}}} & \Delta t < t < \tau + \Delta t \\ 0 & \tau + \Delta t < t \end{cases} \tag{3.2}
$$

2. Základní předpoklad jednokomorové kinetiky výměny vody spočívá v tom, že veškeré podkomponenty procházejí tak rychlou výměnou vody, že jejich koncentrační poměry zůstávají konstantní, i když je tkáňové koncentrace  $\Delta M(t)$ značené krve funkcí času. Předpokládáme, že poměr celkové tkáňové koncentrace značené krve  $\Delta M(t)$  a venózní koncentrace je konstanta rovná tkáňovokrevnímu koeficientu vody,  $\lambda$ . S tímto předpokladem lze získat reziduální funkci rovnicí 3.3. [14]

$$
r(t) = e^{\frac{-ft}{\lambda}} \tag{3.3}
$$

3. Po aplikaci inverzního pulzu se magnetizace snižuje zpočátku s relaxačním časem krve, *Tu,.* Poté, co se značená krev dostane do daného tkáňového voxelu, se magnetizace začne snižovat s relaxačním časem tkáně,  $T_1$ . S tímto předpokladem lze získat úbytek podélné relaxace s relaxačním časem tkáně *T\* rovnicí 3.4. [14]

$$
m(t) = e^{\frac{-t}{T_1}}
$$
\n
$$
(3.4)
$$

Po dosazení funkcí reprezentovaných rovnicemi 3.2, 3.3 a 3.4 do rovnice 3.1 získáme rovnici diferenčního signálu metody PASL 3.5. [14]

$$
\Delta M(t) = \begin{cases}\n0 & 0 < t < \Delta t \\
2M_{0b}f(t - \Delta t)\alpha e^{\frac{-t}{T_{1b}}}q(t) & \Delta t < t < \tau + \Delta t \\
2M_{0b}f\tau\alpha e^{\frac{-t}{T_{1b}}}q(t) & \tau + \Delta t < t\n\end{cases}
$$
\n(3.5)

 $q(t)$  je korekční faktor kompenzující lehké odchylky v časech  $T_1$  krve a jeho velikost je ve většině případů rovna 1. [14]

#### **3.6.2 TI perfúzní model: jednokompartmentový**

TI perfúzní model byl vyvinut jako alternativa Standardního modelu pro kvantifikaci perfúze. Místo subtrakce páru obrazu se tyto obrazy analyzují jako inversion recovery křivka pro měření  $T_1$  tkáně. Rozdíl v mírách relaxace je poté interpretován jako  $F/\lambda$ . [14]

$$
\frac{F}{\lambda} = \frac{1}{T_{1b}} \left( \frac{T_{1nesel}}{T_{1sel}} - 1 \right)
$$
\n(3.6)

#### **3.6.3 Dvoukompartmentový model**

Předpoklad omezené výměny vody a skutečnosti, že existují významné rozdíly v relaxačních časech krve a tkáně  $(T_{1b}$  a  $T_1)$ , přispěl k rozšíření Standardního modelu o další kompartment. Dvoukompartmentový model zahrnuje příspěvek značené krve v kapilárním lůžku a odpovídá konečné době potřebné k difúzi molekul vody přes hematoencefalickou bariéru. [16]

Značené molekuly vody zůstanou v krvi nějakou dobu před vstupem do extravaskulárního prostoru, čas *Tíb* extravaskulární je tedy větší než relaxační čas extravaskulárního prostoru *Tíe.* [16]

Celková magnetizace v diferenčním obrazu bude pak součtem magnetizace vody v extravaskulárním prostoru a v krvi  $m_e$   $m_b$  vynásobená relativními objemy vody těchto kompartmentů  $(v_e \text{ a } v_b)$ . [16]

$$
\Delta M(t) = v_e \Delta m_e(t) + v_b \Delta m_b(t) \tag{3.7}
$$

## **4 Praktická část**

Cílem této práce byla kvantifikace perfúze vybraných datasetů pomocí dvou programových prostředí. Nejdříve bylo provedeno seznámení s preklinickými a fantomovými datasety. Poté byly dokončeny rozpracované skripty v uživatelském prostředí programu MATLAB R2019a pro kvantifikaci perfúze.

Jako další nástroj pro analýzu dat byl používán program BASIL. Nejdříve bylo provedeno předzpracování dat a následně analýza.

Výsledky z obou nástrojů kvantifikace perfúze jsou na závěr porovnány několika způsoby.

### **4.1 Měření dat**

Měření pro získání potřebných dat proběhlo na ÚPT AV ČR v Brně pomocí 9.4T preklinického skeneru společnosti Bruker BioSpin. Toto zařízení využívá pouze jednu budící sekvenci; jedná se tedy o již dříve zmíněnou metodu pulzního ASL, konkrétně metodu FAIR-RARE.

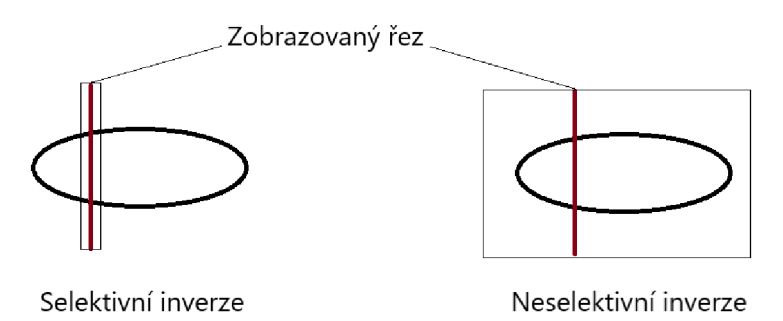

Obr. 4.1: Princip měření preklinických datasetů

V rámci bakalářské práce jsem pracovala s několika druhy preklinických datasetů. Fantomové datasety nebyly pro práci využity z důvodu obdržení většího množství preklinických datasetů. Část preklinických datasetů byla získána měřením na zdravých laboratorních potkanech a na potkanech s cévní mozkovou příhodou. [17]

Datasety studie vlivu modifikované stravy na strukturu a funkci mozkové tkáně potkana zahrnovaly naměřená data z dvaceti laboratorních potkanů. Tyto datasety byly rozděleny na dvě skupiny po deseti zvířatech. První skupině byla podávána standardní strava, druhé skupině byla podávána modifikovaná strava, která způsobila změny struktury mozkové tkáně. U této skupiny se očekává změna perfúze mozku. Další podrobnosti experimentu nesmějí být v této fázi publikovány.

| Typ             |             | datum měření   Použité cívky   číslo skenu |    |
|-----------------|-------------|--------------------------------------------|----|
| Bez patologie   | 5. 10. 2020 | 8-kánalová                                 |    |
| Mozková příhoda | 6. 10. 2019 | 4-kanálová                                 | 39 |

Tab. 4.1: Preklinické datasety o rozměrech $64\times128$ 

| Název             | Datum měření | Použité cívky | Číslo skenu |
|-------------------|--------------|---------------|-------------|
| CTR01             | 1.9.2020     | 4-kanálová    | 10          |
| CTR02             | 1.9.2020     | 4-kanálová    | 10          |
| CTR <sub>03</sub> | 2. 9. 2020   | 4-kanálová    | 10          |
| CTR04             | 2. 9. 2020   | 4-kanálová    | 10          |
| CTR <sub>05</sub> | 4.9.2020     | 4-kanálová    | 10          |
| CTR <sub>06</sub> | 4.9.2020     | 4-kanálová    | 10          |
| CTR07             | 7.9.2020     | 4-kanálová    | 10          |
| CTR08             | 7.9.2020     | 4-kanálová    | 10          |
| CTR09             | 8.9.2020     | 4-kanálová    | 10          |
| CTR10             | 8.9.2020     | 4-kanálová    | 10          |

Tab. 4.2: Datasety studie vlivu modifikace stravy na mozkovou tkáň o rozměrech  $64 \times 128$ zahrnující deset potkanů, kterým byla podávána standardní strava

| Název | Datum měření | Použité cívky | Číslo skenu |
|-------|--------------|---------------|-------------|
| MU01  | 1. 9. 2020   | 4-kanálová    | 10          |
| MU02  | 1. 9. 2020   | 4-kanálová    | 10          |
| MU03  | 2. 9. 2020   | 4-kanálová    | 10          |
| MU04  | 2. 9. 2020   | 4-kanálová    | 10          |
| MU05  | 4.9.2020     | 4-kanálová    | 10          |
| MU06  | 4. 9. 2020   | 4-kanálová    | 10          |
| MU07  | 7.9.2020     | 4-kanálová    | 10          |
| MU08  | 7.9.2020     | 4-kanálová    | 10          |
| MU09  | 8.9.2020     | 4-kanálová    | 10          |
| MU10  | 8.9.2020     | 4-kanálová    | 10          |

Tab. 4.3: Datasety studie vlivu modifikace stravy na mozkovou tkáň o rozměrech  $64 \times 128$  zahrnující deset potkanů, kterým byla podávána modifikovaná strava

### **4.2 Načítání a předzpracování výstupních dat měření**

Načítání a předzpracování výstupních dat měření bylo provedeno v programovacím prostředí MATLAB R2019a. Ukládání dat získaných pomocí MRI skeneru Bruker BioSpin je podmíněno softwarem Paravision 6.0.1. Data jsou poté ukládána na disk obsahující složky provedených skenů, jež zahrnují složku pdata, díky které dostaneme přístup k požadovanému datasetu. Ve složce pdata se už nacházejí výstupní soubory pro jednotlivé části měření včetně souboru 2dseq, v němž lze nalézt zrekonstruovaná data jednoho měření.

Předzpracování dat bylo provedeno v hlavním matlabovském skriptu s názvem *Analysis.* K načtení dat rekonstruovaných na konzoli MR skeneru bylo nutné aplikovat toolbox pvtools for PV6 poskytnutý firmou Bruker BioSpin. Výstupní data proběhlého měření byla nejdříve načtena do proměnné *imageObjRawASL* pomocí třídy *ImageDataObject* zahrnující veškeré informace pro zpracování. Dále se pracovalo se strukturou *Visu* a šestidimenzionální maticí data, které jsou obsaženy v nově vytvořené proměnné *imageObjRawASL.* 

Z matice data se následně získaly tři rozměry. První dva značí rozměry obrazu v pixelech, třetí selektivní či neselektivní měření (č. 1 nebo č. 2). Pro zjištění hodnot inverzních časů TI byla použita struktura *Visu.* 

Výsledkem indexace je tedy čtyřdimenzionální matice typu double s názvem AslRaw, která obsahuje rozměry obrazu, selektivní či neselektivní měření a počet inverzních časů. Tato matice se následně zobrazí jako obraz měřené tkáně laboratorních potkanů.

Po načtení obrazu byla pomocí funkce roipoly vybrána oblast zájmu ROI (Region of Interest), která byla následně podrobena analýze. Samotná funkce roipoly funguje jako logický operátor tvořící masku ohraničenou mnohoúhelníkem.

### **4.3 Kvantifikace perfúze**

Měřený signál získaný metodou PASL závisí na době transportu z oblasti značení do oblasti zobrazování. Z tohoto důvodu je požadováno provedení měření s několika inverzními časy. Touto modifikací se dosáhne dostatečného množství dat, aby mohl kinetický model sloužit k odhadu lokální hodnoty ATT stejně jako perfúze. [14]

Pro kvantifikaci perfúze byly použity dodané skripty s jednotlivými implementovanými modely kvantifikace, konkrétně  $T_1$  perfúzní model, který je zastoupený funkcí *ASLfunc\_vlO,* a Standardní, zastoupený funkcí *ASLfuncConv\_vlO.* Oba modely jsou volány hlavním skriptem.

Před samotným spuštěním kvantifikace se nastaví parametry: A = 0.9, *a —* 1 a *Tu, =* 2471 ms. Poté se vytvoří dvourozměrné matice o rozměrech zpracováváného skenu, do kterých se budou ukládat potřebné informace. Prvky matic jsou inicializovány na nulové hodnoty. Tyto matice budou sloužit k uložení perfúzních map, průběhů prokládání dat modely a ATT map.

#### **4.3.1 Kvantifikace pomocí TI perfúzního modelu**

Pro  $T_1$  perfúzní model jsou podstatné změny intenzity magnetizace v různých časech TI. Pokud jsou tyto časy známé, lze  $T_1$  dopočítat z rychlosti ztráty intenzity magnetizace pro určitý pixel. Výpočet  $T_1$  závisí na magnetizaci, která exponenciálně roste dle rovnice 4.1:

$$
M = |M_0 \times (1 - 2 \times e^{\frac{-TI}{T_1}})| \tag{4.1}
$$

Do funkce T<sub>1</sub> perfúznho modelu  $ASLfunc_v10$  vstupuje vektor inverzních časů TI, tkáňovo-krevní koeficient  $\lambda$ , relaxační čas krve  $T_{1b}$  a proměnná *prum* obsahující hodnoty měřené v jednotlivých TI časech pro selektivní a neselektivní měření. V rámci této funkce probíhá iterativní prokládání naměřených amplitudových dat po korekci znamének  $T_1$  perfúzním modelem tak, aby vznikla IR křivka. Nejdříve naměřená hodnota v prvním inverzním čase změní své kladné znaménko na záporné. Poté se všemi naměřenými hodnotami včetně první záporné hodnoty proloží model pomocí optimalizační funkce lsqcurvefit. Postupně se mění znaménko u po sobě jdoucích naměřených hodnot a následně se vektor hodnot po změně znaménka vždy proloží modelem jak pro selektivní, tak pro neselektivní pulz. Pomocí funkce lsqcurvefit se zároveň dopočítávají čas Ti a magnetizace *Mq.* 

Výstupem funkce modelu jsou dopočítané  $T_1$  časy, magnetizace  $M_0$ , hodnota perfúze f spočítána vztahem 3.6, selektivní a neselektivní signál, minimální hodnoty kriteriální funkce pro oba signály a hodnoty celkové kriteriální funkce ssd.

Po dopočítání jednotlivých parametrů je zkonstruována 2D matice s názvem Aslf, která je poté zobrazena jako perfúzní mapa. Matice fit\_sel a fit\_nonsel **model nonsel** a **model sel** jsou spolu s vektorem TI časů zobrazeny jako průběh prokládání dat modelem pro selektivní a neselektivní pulz.

| Vstupy funkce |    |        |       |  |  |
|---------------|----|--------|-------|--|--|
| prum          | TH | lambda | + TTp |  |  |

Tab. 4.4: Vstupy funkce analýzy pomocí  $T_1$  perfúznho modelu

|   | Výstupy funkce |                         |     |     |           |                 |  |
|---|----------------|-------------------------|-----|-----|-----------|-----------------|--|
| r | SIsel          | minssdSel               |     | sel | M0<br>sel | est value nesel |  |
|   |                | SInonsel   minssdNonsel | ssd |     |           | est value sel   |  |

Tab. 4.5: Výstupy funkce analýzy  $T_1$  perfúznho modelu

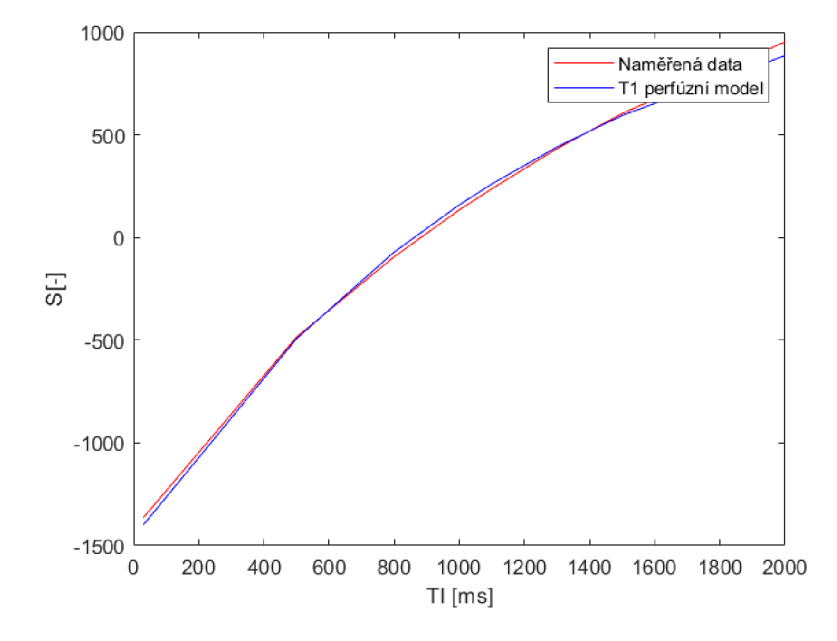

Obr. 4.2: Ukázka průběhu prokládaní dat  $T_1$  perfúzním modelem pro selektivní pulz

#### **4.3.2 Kvantifikace pomocí Standardního modelu**

Standardní model je založen na konvoluci reziduálni a přítokové funkce.

Do funkce  $ASLfuncConv$  v10 vstupuje rozdíl selektivního a neselektivního signálu, vektor inverzních časů TI, tkáňovo-krevní koeficient A, relaxační časy krve a tkáně  $T_{1b}$  a  $T_1$ , účinnost inverze  $\alpha$  a hodnoty rovnovážné magnetizace krve  $M_{0b}$ .

V průběhu funkce je voláno několik dalších funkcí - optimalizační funkce fmincon a navržená funkce *conv,* která obsahuje analytické řešení konvolučního integrálu dle rovnice 3.1. Dále je volána vykreslovací *conv\_plot* a funkce *fitting* sloužící k získání hodnoty analyticky řešeného konvolučního integrálu.

Výstupem funkce jsou dopočítané hodnoty perfúze f, časy  $\Delta t$  s názvem proměnné *att,* hodnota řešeného integrálu *D,* rozdílová data *diff* a výsledek kriteriální funkce značený proměnnou *ssd.* 

Po dopočítání jednotlivých parametrů je zkonstruována 2D matice **Aslf conv,**  která je poté vyobrazena jako perfúzní mapa. Matice fit a fit **ref** jsou spolu s vektorem TI časů zobrazeny jako průběh prokládání dat modelem. Matice **AT T** bude zobrazena jako ATT mapa.

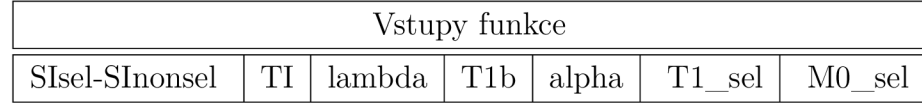

Tab. 4.6: Vstupy analýzy pomocí Standardního modelu

| Výstupy funkce |     |             |                                       |  |  |
|----------------|-----|-------------|---------------------------------------|--|--|
|                | att | $\vert$ ssd | $\frac{\mathrm{diff}}{\mathrm{diff}}$ |  |  |

Tab. 4.7: Výstupy analýzy pomocí Standardního modelu

### **4.4 BASIL**

Jako další nástroj pro analýzu ASL dat byl používán program BASIL (Bayesian Inference for Arterial Spin Labeling), který byl stažen v rámci knihovny FSL v6.0. FSL (FMRIB Software Library) je komplexní knihovna analytických nástrojů pro zobrazení mozkové tkáně. [18]

Pro načtení dat do programu BASIL je nutné odečíst matice selektivní a neselektivní inverze, které jsou uloženy v jednom 2dseq souboru. Před subtrakcí je nutné tento soubor rozdělit utilitou bruker split v linuxovém terminálu.

Dále je vytvořena složka, do které se následně uloží dataset v požadovaném formátu. Poté je dataset převeden do požadovaného formátu NlfTI pomocí příkazu bruker2nifti, který byl spolu s příkazem bruker split vytvořen na ÚPT.

Na závěr od sebe budou odečteny dva vzniklé subskeny o stejné velikosti pomocí toolboxu fslmath. Výsledný diferenční obraz diff.nii.gz je podroben analýze v programu BASIL.

Sada příkazů předzpracování:

- $\bullet$  bruker split -i {BRUKER DATA} -f FG IRMODE
- bruker2nifti -i {BRUKER DATA} -o {výstupní adresář}
- fslmaths subscanl.nii.gz -sub subscan2.nii.gz diff.nii.gz

Po zpracování dat bylo zjištěno, že způsob předzpracování není správný, opomíjel totiž korekci znaménka signálu Inversion Recovery. Proto bylo předzpracování provedeno v programu MATLAB R2019a.

### **Předzpracování v MATLAB R2019a**

Předzpracování proběhlo pomocí dodaného skriptu *basil\_pre,* který obsahoval dříve zmíněnou funkci *ASLfunc\_vlO.* Tato funkce zajistila správný způsob subtrakce selektivního a neselektivního signálu. Výstup této funkce byl poté pomocí funkce niftiwrite uložen do proměnné diff.nii a zpracován v programu BASIL.

### **4.4.1 Analýza v programu BASIL**

Analýza dat ASL obvykle vyžaduje inverzi kinetického modelu značené krve spolu se samostatným výpočtem rovnovážné magnetizace arteriální krve. Toolbox programu BASIL poskytuje nástroje jak toho dosáhnout na základě principů bayesovské inference. [18]

Vstupem analýzy je jeden čtyřrozměrný diferenční obraz v NlfTI formátu s jednotlivými měřeními ve čtvrté dimenzi.

Analýzu je možné provést dvěma způsoby, a to pomocí grafického uživatelského rozhraní spouštěného pomocí příkazu asl\_gui nebo realizací kódu v linuxovém terminálu. Pro svoji práci jsem zvolila druhý způsob z důvodu nefunkčnosti volby některých parametrů v GUI programu BASIL.

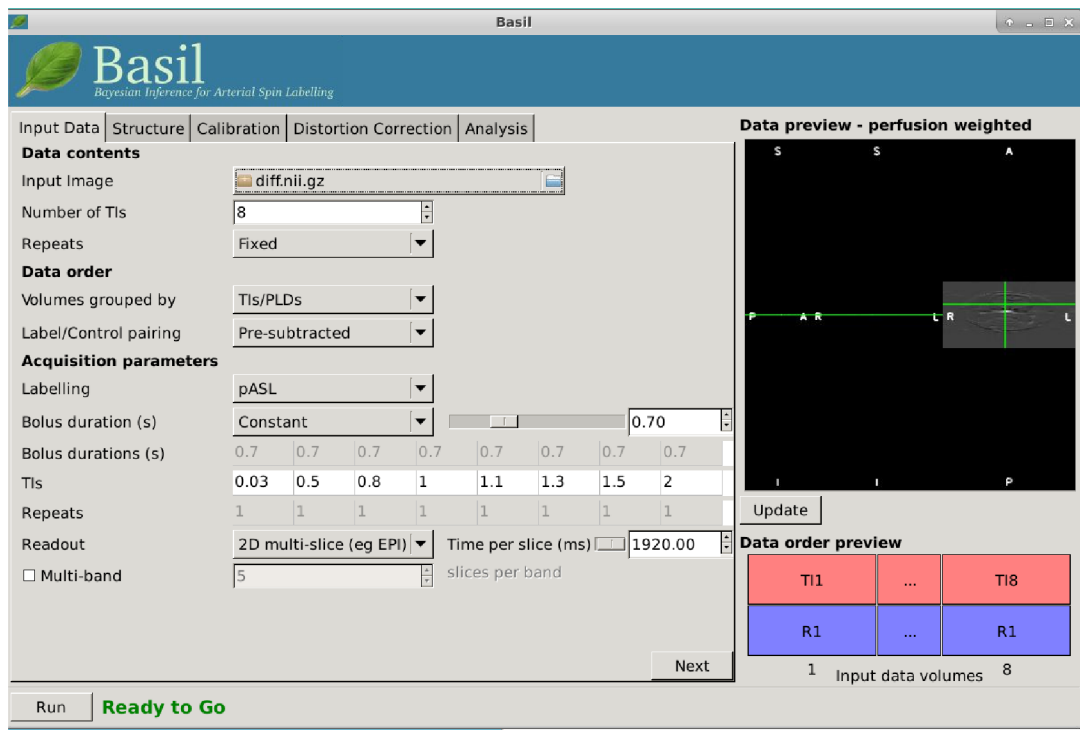

Obr. 4.3: GUI programu BASIL

S akvizicí ASL jsou spojeny různé parametry. Pro provedení analýzy je nutné nastavit např.:

- typ značící metody (PASL, cASL, pCASL)
- dobu značení
- hodnoty inverzních časů TI
- typ modelu (well-mixed, 2-compartment)

Zpracování jednotlivých datasetů proběhlo pomocí kódu, jehož znění lze vidět níže:

Ukázka kódu zpracování:

oxford\_asl -i {BRUKER DATA}/diff.nii --iaf diff --ibf tis --bolus 20 --rpts 1,1,1,1,1,1,1 --slicedt 1.92 --tis 0.03,0.5,0.8,1,1.1,1.3,1.5,2 -o {výstupní adresář}  $-$ bat 0  $-$ t1 1.65  $-$ t1b 2.01  $-$ alpha 0.98  $-$ fixbolus  $-$ exch $=$ mix  $-$ spatial $=$ off  $-$ debug --model-options=/{výstupní adresář}/asloptions.txt

U metody PASL není doba značení známa (místo známé doby plynutí je označena prostorová oblast krve). Z důvodu aplikace symetrické pulzní sekvence je možné tuto dobu definovat na hodnotu větší než je poslední hodnota v posloupnosti inverzních časů. [18] Dobu značení jsem pomocí příkazu —bolus zvolila na hodnotu 20 s.

Inverzní časy byly nejdříve zjištěny pomocí struktury *visu\_pars* v zobrazovacím softwaru Paravision 6.0.1 firmy Bruker BioSpin. Jejich číselné hodnoty byly zadány pomocí příkazu —tis v základních jednotkách času. Počet opakování v jednotlivých TI časech, zapsaný jedničkami, (—rpts) je shodný s počtem těchto časů. Pro analýzu jsem zvolila well-mixed jednokompartmentový model (--exch=mix), který odpovídá dříve zmíněnému Standardnímu modelu, a dále dvoukompartmentový model  $(-exch=2cpt).$ 

Ve výchozím nastavení je příkaz prostorové regularizace zapnut. V rámci analýzy je však nutné ho vypnout (--spatial=off), aby výstup odpovídal implementaci modelu v programovacím prostředí MATLAB R2019a.

V poslední části kódu jsou zahrnuty příkazy pro získání průběhu prokládání dat modelem. Nejdříve jsem vytvořila textový soubor asloptions.txt s textem --savemodel-fit, který je volán pomocí —model-options. Příkaz —debug umožnil uložení průběhu fitování modelu v nově vzniklém podadresáři BASIL/step3/modelfit.nii.gz. Jednotlivé příkazy jsou shrnuty v tabulce 4.8.

Výstupem analýzy je odhadnutá perfúzní mapa obsažená v souboru s názvem perfusion.nii.gz, která poskytuje informaci o průtoku krve v relativních (skenerových) jednotkách a obraz doby přítoku bolusu v sekundách s názvem arrival.nii.gz.

Průběh prokládání dat modelem v podobě čtyřdimenzionální matice pro jednotlivé skeny nalezneme v souboru modelfit.nii.gz. Zpracovaná data se následně mohou zobrazit prostřednictvím platformy FSLeyes získané v rámci stažené knihovny FSL v6. pomocí příkazu fsleyes v příkazovém řádku terminálu.

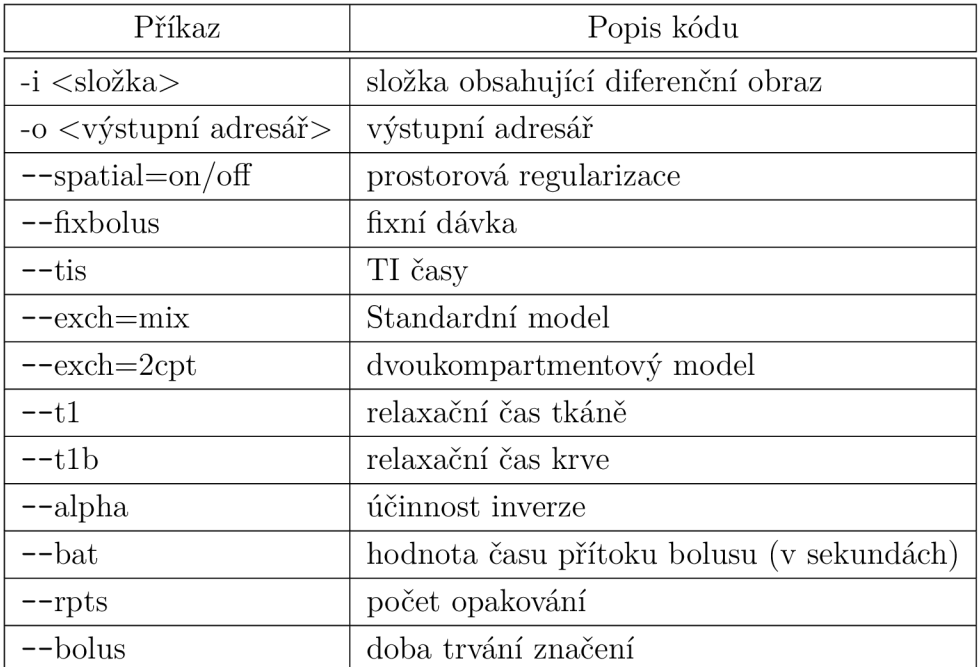

Tab. 4.8: Parametry analýzy (upraveno z [18])

## **5 Výsledky analýzy**

Zpracování jednotlivých datasetů bylo provedeno s použitím dvou matematických modelů ve dvou programových prostředích. Nejdříve byla zpracovaná data zobrazena a poté vizuálně porovnána. U preklinických datasetů proběhlo porovnání zobrazením perfúzních map. Dále byly sestrojeny bodové grafy pro výstupy z jednotlivých výstupů a spočítán korelační koeficient.

U datasetů studie vlivu modifikace stravy na mozkovou tkáň byly zhodnoceny hodnoty průtoků u skupiny s modifikací a bez modifikace stravy. K tomuto srovnání byly sestrojeny krabicové grafy pro jednotlivé modely a programová prostředí.

Zobrazení a vyhodnocení výstupů analýzy proběhlo v programovacím prostředí MATLAB R20109a.

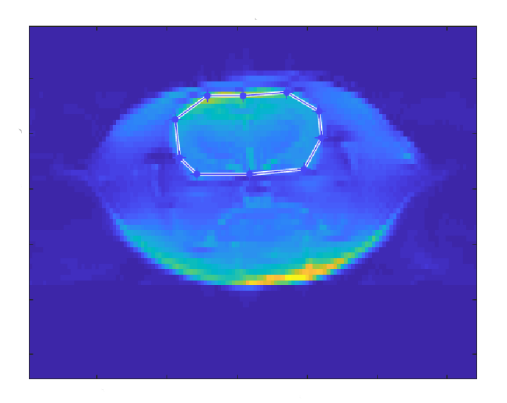

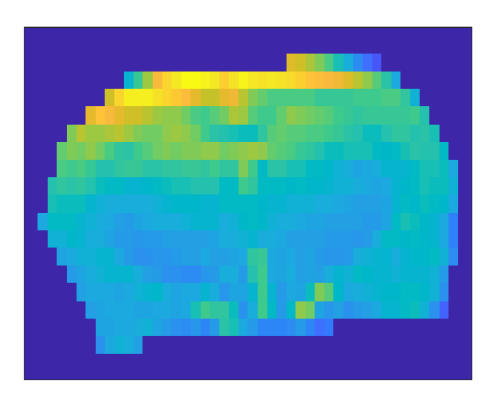

(a) Výběr ROI (b) Zobrazená oblast zájmu (mozek)

Obr. 5.1: Výběr oblasti zájmu preklinického datasetů bez patologie

## **5.1 Vizuální porovnání výsledků analýzy**

Pro vizuální porovnání byly využity dva zpracované preklinické datasety: bez patologie a s cévní mozkovou příhodou. Nejprve byly zobrazeny jednotlivé výstupy analýzy pro oba datasety. Poté byly po vizuální stránce porovnány jak výstupy programových prostředí pro tentýž dataset, tak výstupy analýzy obou datasetů navzájem.

#### **Perfúzní mapy**

Výsledné perfúzní mapy byly získány zobrazením uložených matic **ASLf conv**  a **ASLf** v prostředí MATLAB . Jeden z výstupů analýzy programu BASIL s názvem perfusion.nii.gz, který v sobě uchovával hodnoty perfúze v relativních jednotkách, byl taktéž zobrazen.

Výsledky zpracování datasetu bez patologie ze dvou různých programových prostředí se vizuálně výrazně neliší. Perfúzní mapa vzniklá zpracováním datasetu neobsahujícím žádné patologie na obrázku 5.2 vykazuje dle očekávání symetrické prekrvení levé i pravé hemisféry. Oblasti zobrazené pomocí červených pixelů v části neokortexu mozkové tkáně jsou místem ústí velkých vén a arterií, proto není vhodné toto místo dále analyzovat.

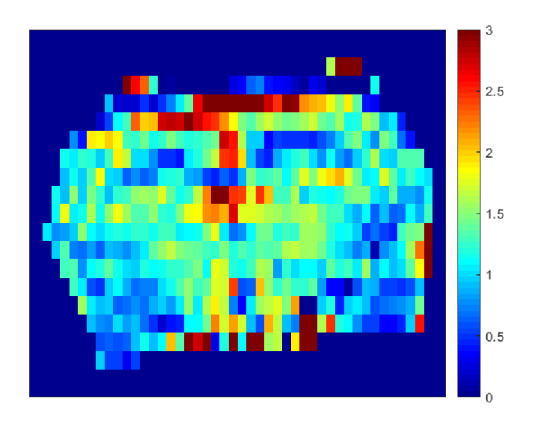

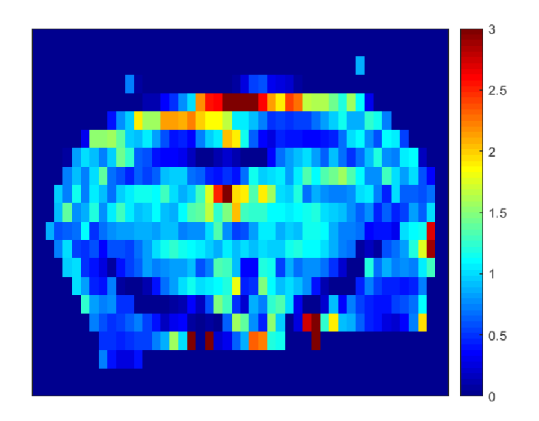

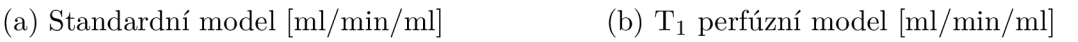

Obr. 5.2: Perfúzní mapy datasetu bez patologie

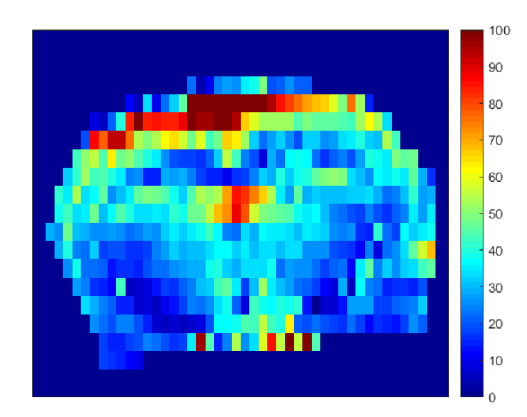

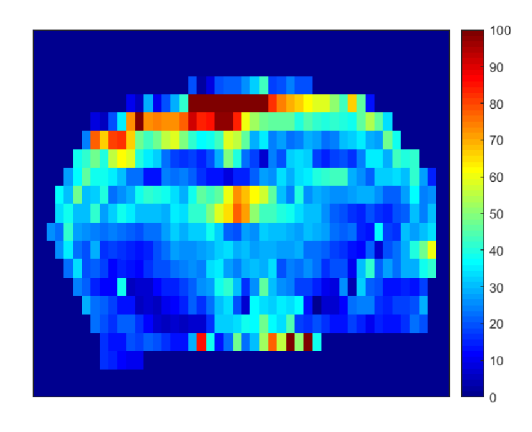

(a) Standardní model [a.u.] (b) Dvoukompartmentový model [a.u.]

Obr. 5.3: BASIL: Perfúzní mapy datasetu bez patologie

Zpracované perfúzní mapy datasetu s patologií na obrázcích 5.5 a 5.6 obsahují

výrazný perfúzní deficit levé hemisféry (na obrázku vpravo) indukovaný aplikací umělého trombu.

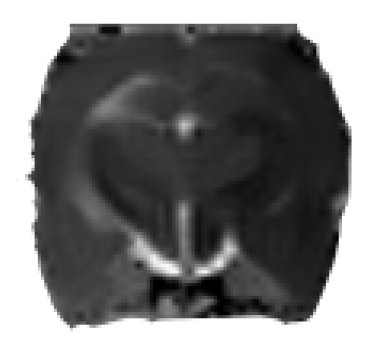

Obr. 5.4: Ukázka skenu č. 39 datasetu s patologií: ADC (Apparent diffusion coefficient) mapa akutního stavu mozkové mrtvice. Na pravé straně mozkové tkáně je patrný cytotoxický edém (tmavá část)

Zobrazením perfúzních map získaných pomoci programu BASIL na obrázku 5.6 jsou patrné pixely s nulovou hodnotou prokrvení v oblasti mozkové tkáně. Program BASIL v průběhu kvantifikace odhaduje masku, která z prokládání dat modelem vylučuje pixely s příliš malým SNR. Vyloučené pixely poté zůstávají ve výsledných mapách nulové. Tento proces se částečně potlačuje aplikací prostorové regularizace, která odhady průtoků vynechaných pixelů spočítá v závislosti na okolních pixelech.

Matlabovské perfúzní mapy datasetu s patologií mají více konzistentní odhady průtoků než mapy obdržené z programu BASIL, kde je patrný velký rozptyl odhadů průtoku. Dále je v matlabovských mapách datasetu s patologií na obrázku 5.5 zřetelné omezení průtoku, které u basilovského zpracování zaniká ve vzniklém šumu.

U datasetu bez patologie obdobný rozdíl není patrný, protože se jednalo o dataset s dobou akvizice 32 minut a s větším průměrováním (8x) a tedy s celkově vyšším SNR. To poukazuje na menší odolnost vůči šumu v programu BASIL ve srovnání s matlabovskými modely.

Mapy po aplikaci prostorové regularizace na obrázku jsou podle očekávání vyhlazenější, ale nejspíše na úkor prostorového rozlišení.

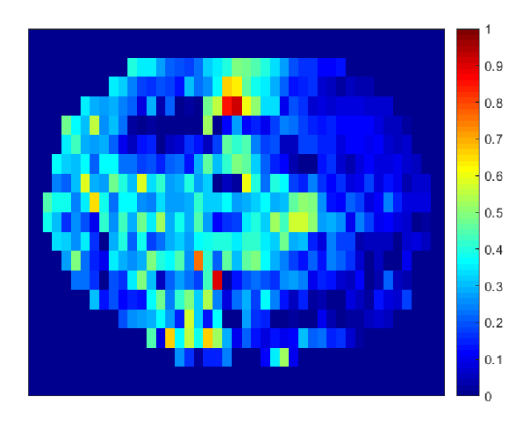

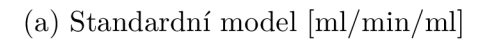

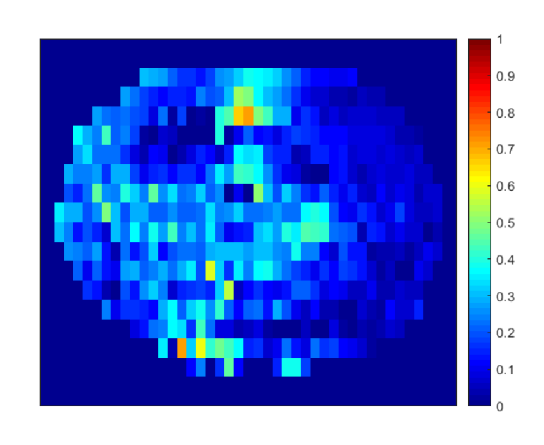

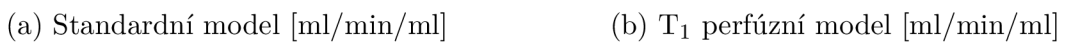

Obr. 5.5: Perfúzní mapy datasetu s cévní mozkovou příhodou (sken č. 39)

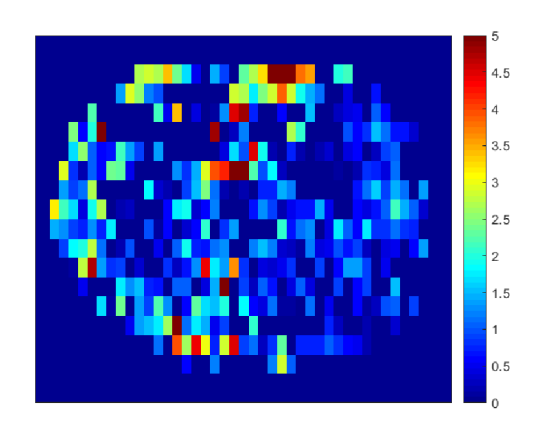

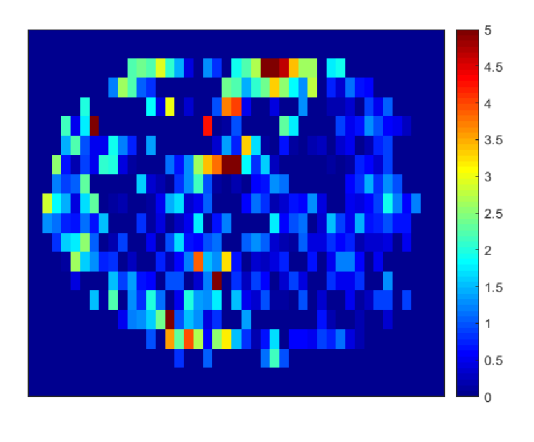

(a) Standardní model [a.u.] (b) Dvoukompartmentový model [a.u.

Obr. 5.6: BASIL: Perfúzní mapy datasetu s cévní mozkovou příhodou (sken č. 39)

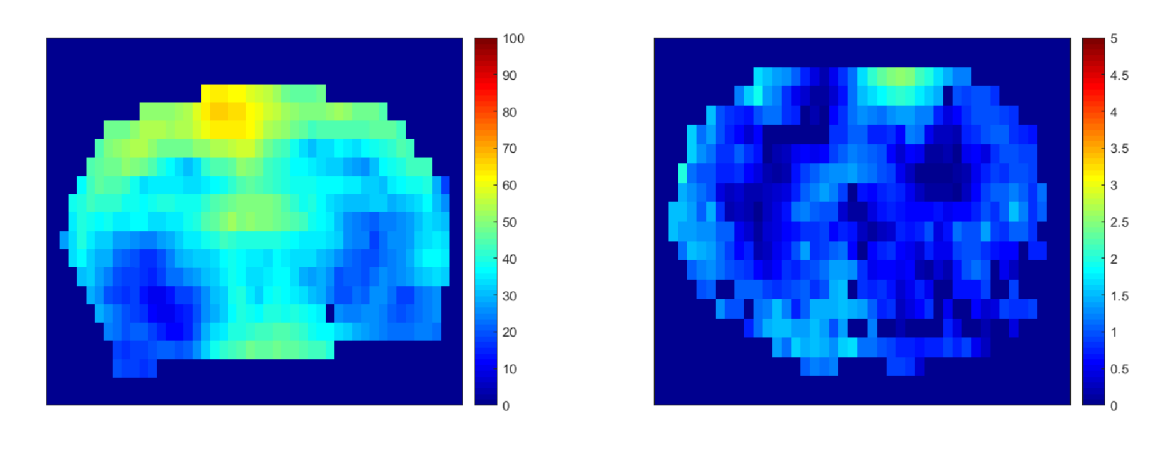

(a) Dataset bez patologie (b) Dataset s patologií

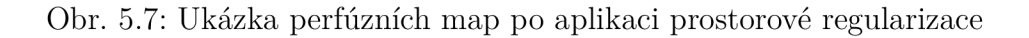

### **ATT mapy**

Analýza provedena v obou programových prostředích poskytuje také ATT mapy tedy informaci o době transportu krve z místa značení do místa zobrazení ve tkáni. Pro metodu 2D FAIR představuje ATT dobu průchodu značených spinu krve oblastí značenou selektivním IR pulzem a zobrazovanou oblastí (selektivní inverze se vždy provádí v řezu o něco širším, než je řez zobrazovaný). Pro tuto metodu tedy očekáváme ATT nepatrné.

ATT mapy byly získány zobrazením uložených matic **ATT** v prostředí MATLAB a otevřením souboru arrival.nii.gz z programu BASIL.

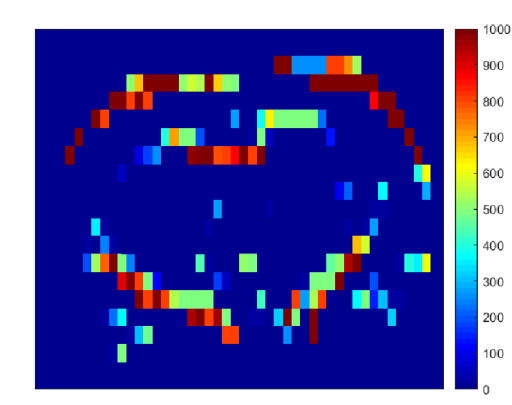

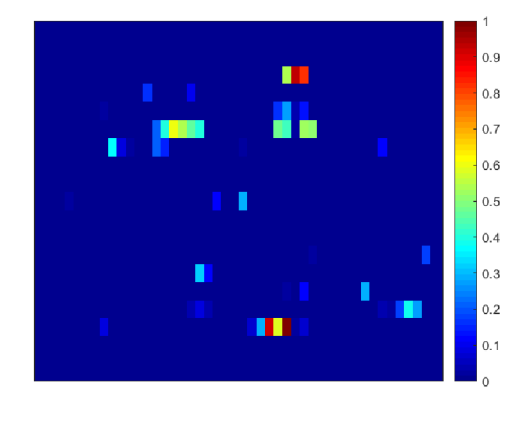

(a) Standardní model (b) BASIL: Standardní model [a.u.]

Obr. 5.8: ATT mapy datasetu bez patologie (sken č. 8)

V oblastech s nulovým či malým průtokem (kosti, hippocampus - tj. bílá hmota

mozková) je obecně nižší SNR v rozdílových obrazech. Prokládání dat modelem je zde proto náročnější, případně nemožné u nulového průtoku, a proto ATT hodnoty zde odhadnuté nemají smysl. Ve většině pixelů prokrvené mozkové tkáně vycházely hodnoty ATT blízké nule podle očekávání.

#### **Průběhy prokládání dat modelem**

Analýza zprostředkovává kromě perfúzních a ATT map i průběhy prokládání naměřených rozdílových dat modely. Jednotlivé průběhy prokládání dat ve vybrané oblasti zájmu byly získány zpracováním dat v obou programových prostředích. Průběh prokládání dat modelem v programu BASIL není standardně dostupný. Byla nutná komunikace s vývojáři programu a následné spuštění kódu kvantifikace v debug módu.

Nejdříve byly zobrazeny normalizované průběhy prokládání dat Standardním a dvoukompartmentovým modelem datasetu bez patologie pro vybrané pixely. Pixely byly zvoleny v oblasti neokortexu a thalamu. Oblast neokortexu je během akvizice blíže k povrchové cívce, je zde proto větší SNR.

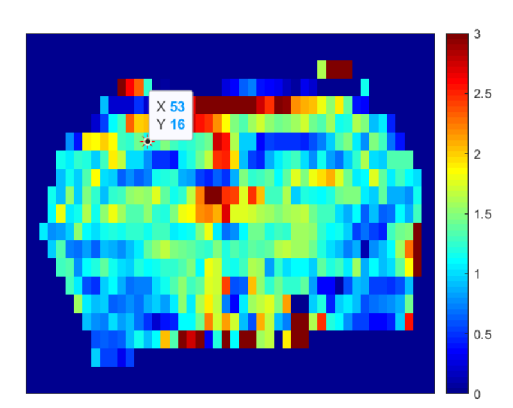

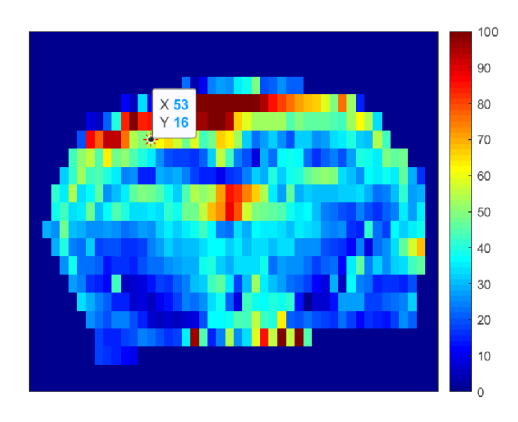

(a) Standardní model  $[m/mm/m]$  (b) BASIL Standardní model [a.u.]

Obr. 5.9: Zaznačení vybraných souřadnic v oblasti neokortexu

Průběh prokládání dat modelem je znázorněn na obrázcích níže. Na ose *y* jsou zaznačena normalizovaná rozdílová data vzniklá iterativní analýzou v programovacím prostředí MATLAB a na ose x pak jednotlivé inverzní časy. Výrazně nespojitý průběh měřené rozdílové křivky v grafu na obrázku 5.10 je nejspíše zapříčiněn vlivem šumu nebo chybou optimalizace v průběhu analýzy. Křivky prokládání dat modelem Standardním a dvoukompartmentovým obdržené zpracováním v programu BASIL mají neočekávaně téměř totožný průběh v obou vybraných pixelech. U křivek naměřených rozdílových dat s rychlým nárůstem, kde model neprokládá příliš dobře by

se dalo očekávat, že tento rychlý nárůst je způsoben intraarteriálním signálem explicitně modelovaným právě dvoukompartmentovým modelem. Tento model má však vícero variant a z dokumentace k programu BASIL není zcela jasné, která varianta je zde zvolena.

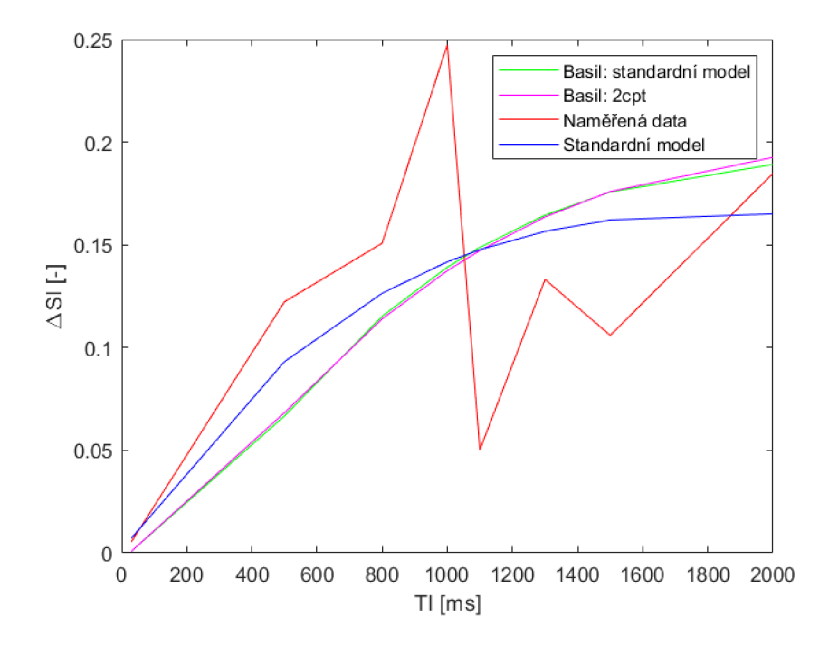

Obr. 5.10: Průběhy prokládání dat modely pro souřadnice (53,16)

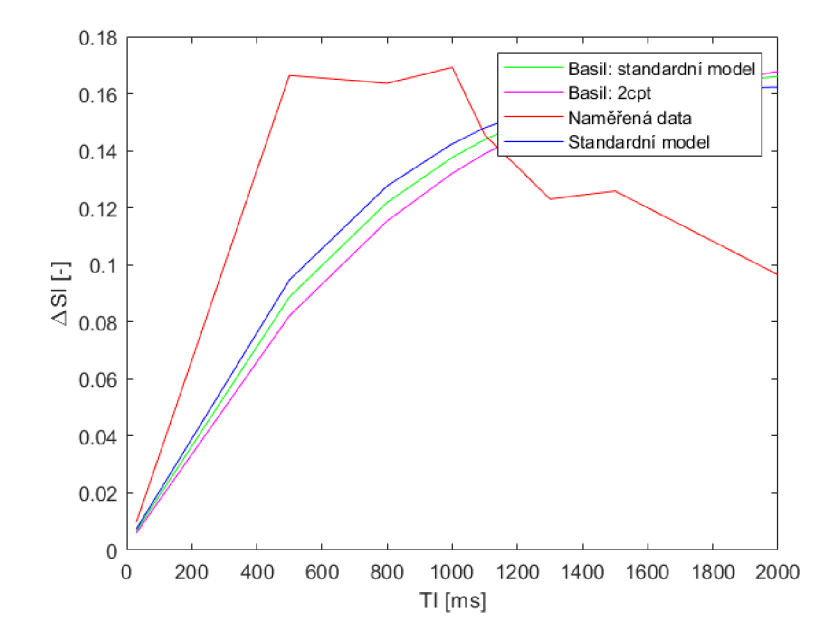

Obr. 5.11: Průběhy prokládání dat modely pro souřadnice (59,16)

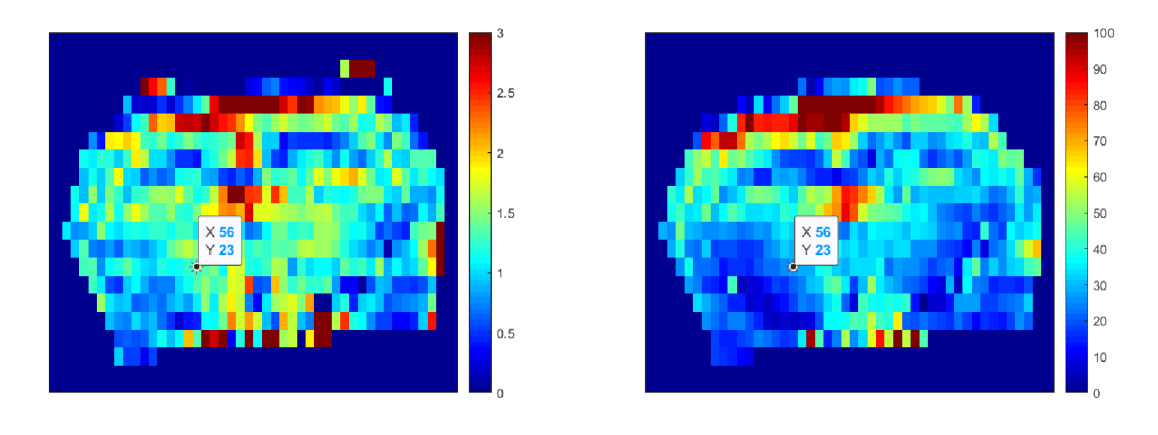

(a) Standardní model [ml/min/ml] (b) BASIL Standardní model [a.u.]

Obr. 5.12: Zaznačení vybraných souřadnic v oblasti thalamu (56,23)

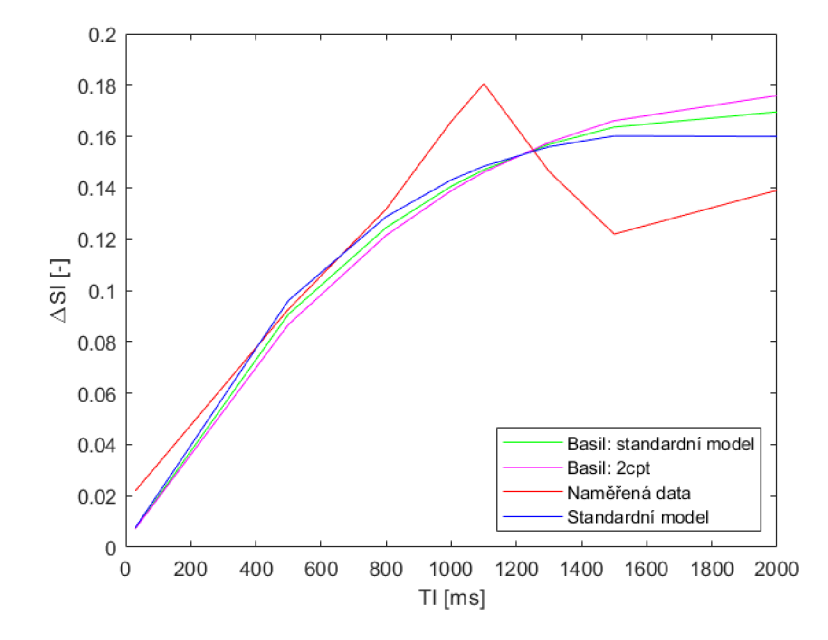

Obr. 5.13: Průběhy prokládání dat modely pro souřadnice (56,23)

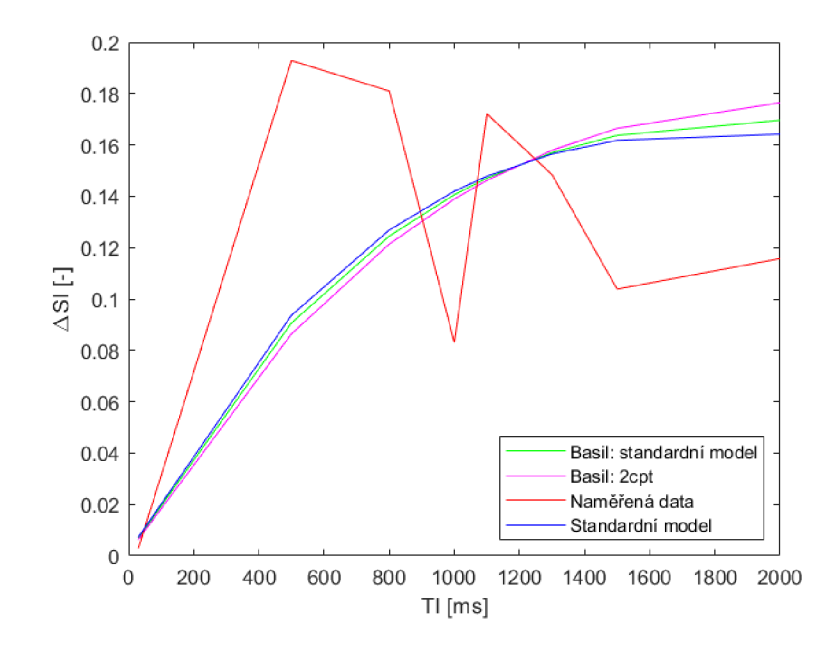

Obr. 5.14: Průběhy prokládání dat modely pro souřadnice (56,20)

Průběhy prokládání dat modelem by u datasetu s patologií byla nespolehlivá z důvodu zašumění kvůli perfúznímu deficitu, proto jej zde neuvádím.

### **5.2 Hodnocení metod pomocí bodových grafů**

Jako další nástroj pro porovnání jednotlivých map byla použita matlabovská funkce scatter, která graficky zobrazuje souvislost různých odhadů průtoků v identických pixelech a tím graficky znázorňuje jejich korelaci.

Míra korelace hodnot pixelů byla spočítána Pearsonovým korelačním koeficientem, jehož výstupy mohou nabývat hodnot v rozmezí od —1 po +1. Jestliže jsou na sobě pixely závislé, vytvoří se bodová přímka procházející nulou. Tato přímka je nejvíce patrná při porovnání identických obrazů, dochází tedy k autokorelaci viz obrázek 5.15.

Porovnání pomocí bodových grafů bylo provedeno na preklinických datasetech s patologií a bez patologie. Jako "referenční" obraz byl zvolen výstup  $T_1$  perfúzního modelu, který využívá také firma Bruker BioSpin. Vždy byl srovnán výstup  $T_1$  perfúzního model s výstupem Standardního modelu a programu BASIL. V tabulce 5.1 byly zaznamenány korelační koeficienty pro jednotlivé kombinace perfúzních map. Nejdříve byl porovnán výstup analýzy preklinického datasetu bez patologie pomocí "referenčního" modelu a Standardního modelu z prostředí MATLAB. V grafu na obrázku 5.16 je patrný lineární trend vedoucí z nuly na ose *x.* V grafu na obrázku

a byla zobrazena korelace mezi "referencí" a výstupů modelů z programu BASIL. Lineární trend je zde opět patrný, avšak markery jsou v grafu více rozptýleny.

Ve všech případech je poměrně dobrá míra korelace. Vyšší korelační koeficient u datasetů s patologií může odpovídat spíše většímu rozsahu hodnot průtoků daným různorodostí tkání (různá míra postižení patologií v různých oblastech mozku). Konzistentnější se opět jeví výstupy matlabovských metod v porovnání s basilovským zpracováním.

| Bez patologie           | Korelační  | S patologií                   | Korelační  |
|-------------------------|------------|-------------------------------|------------|
|                         | koeficient |                               | koeficient |
| T1 perfúzní model       | 0.89       | T1 perfúzní model             | 0.98       |
| Standardní model        |            | Standardní model              |            |
| T1 perfúzní model       | 0.60       | T1 perfúzní model             | 0.79       |
| BASIL Standardní model  |            | <b>BASIL</b> Standardní model |            |
| T1 perfúzní model       | 0.60       | T1 perfúzní model             | 0.78       |
| <b>BASIL</b> 2cpt model |            | <b>BASIL</b> 2cpt model       |            |

Tab. 5.1: Korelační koeficienty

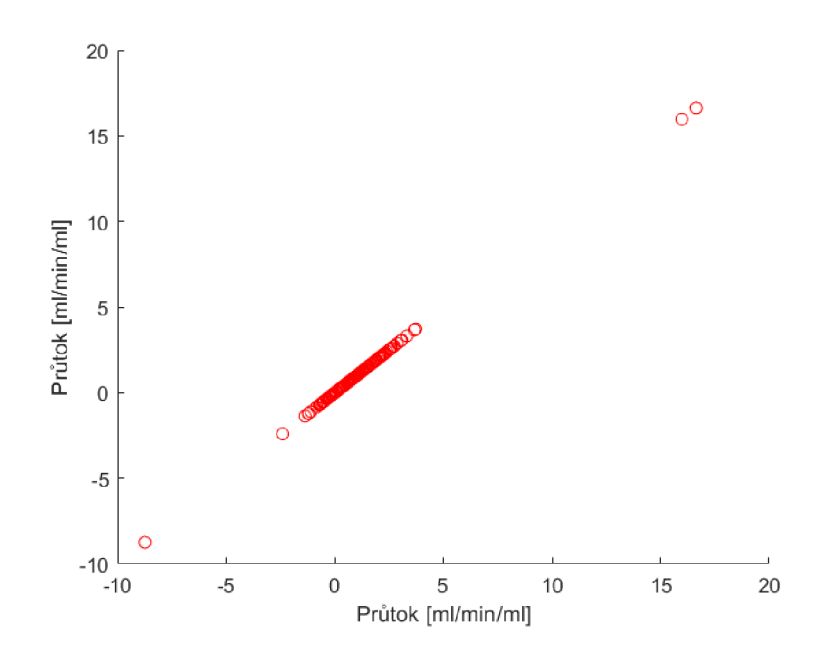

Obr. 5.15: Autokorelace

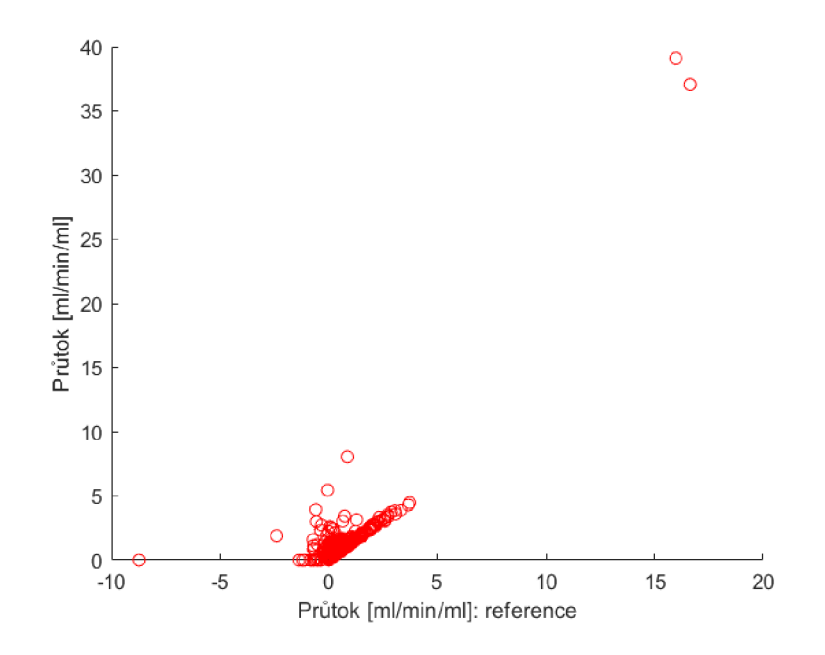

Obr. 5.16: Korelace mezi výstupy "referenčního" a Standardního modelu z programovacího prostředí MATLAB

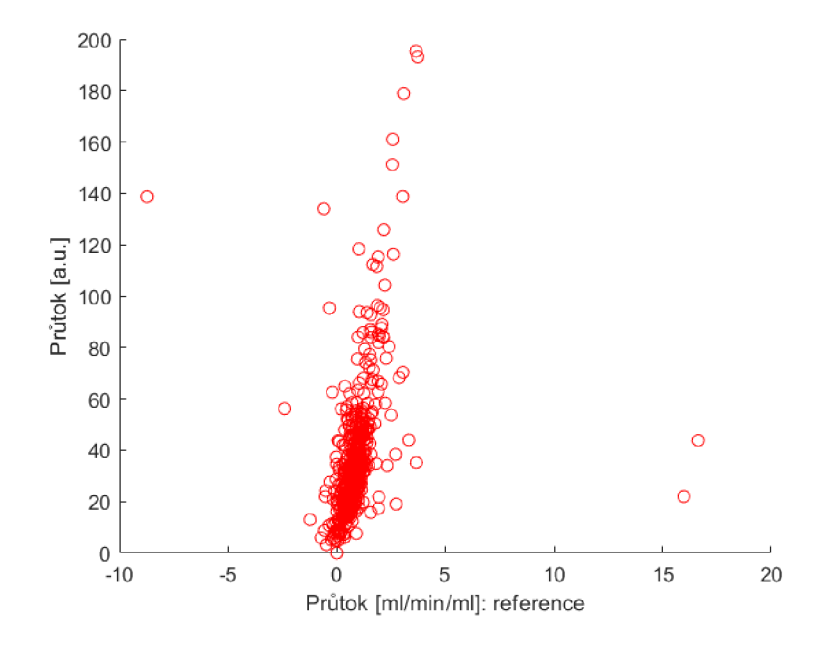

Obr. 5.17: Korelace mezi výstupy "referenčního" modelu a Standardního modelu z programu BASIL

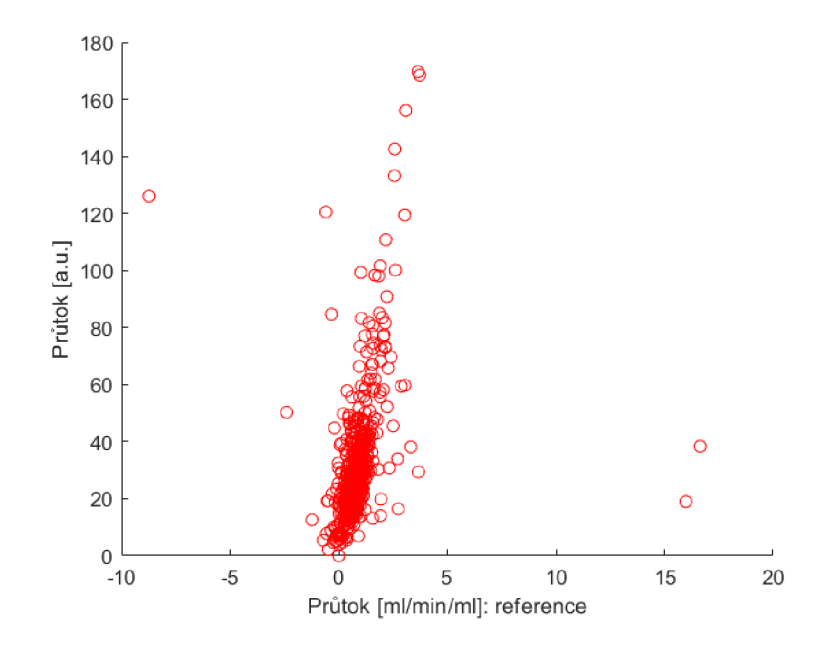

Obr. 5.18: Korelace mezi výstupy "referenčního" modelu a dvoukompartmentového modelu z programu BASIL

Výsledky srovnání datasetu s patologií pomocí bodovývh grafů budou obsaženy v příloze práce.

## **5.3 Vyhodnocení analýzy datasetů studie**

K vyhodnocení analýzy výsledků datasetů studie vlivu modifikované stravy na strukturu a funkci mozkové tkáně byly sestrojeny krabicové grafy (boxploty) pro výstupy jednotlivých modelů z obou programových prostředí. Analýze byla podrobena oblast zájmu v oblasti thalamu a neokortexu.

Z důvodu komplikací při měření se z celkové analýzy do hodnocení nezopočítávala všechna zvířata. Zpracování bylo podrobeno vždy prvních pět datasetů ze skupiny s modifikovanou stravou (Treated) a bez modifikované stravy (Control).

#### **Výsledky z oblasti thalamu**

V grafu na obrázku 5.19 a 5.20 byly zobrazeny boxploty pro všechny vybrané datasety, přičemž prvních pět boxů náleží skupině Control a druhých pět skupině Treated. Z hodnot mediánů průtoků jednotlivých datasetů se následně sestrojily boxploty pro dané modely na základě rozdělení do skupin s modifikovanou stravou a bez modifikované stravy.

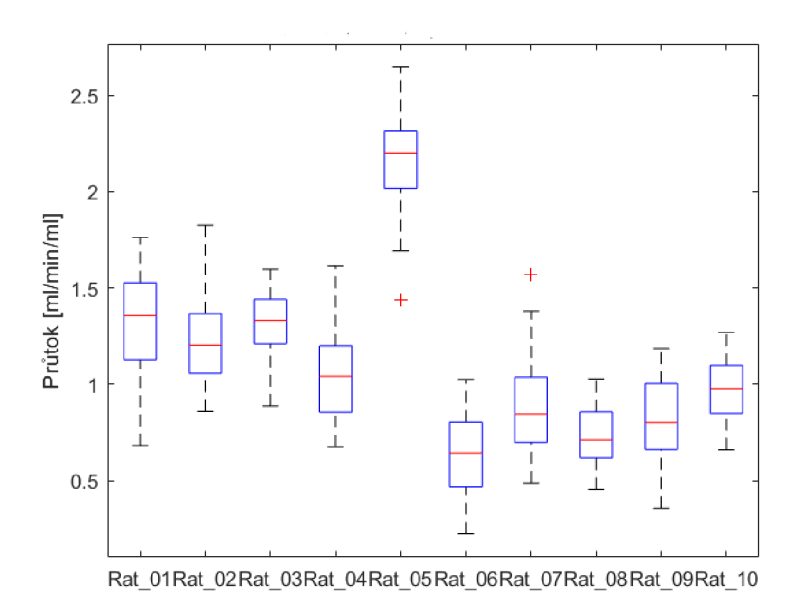

Obr. 5.19:  $T_1$  perfúzní model: krabicový graf pro jednotlivé datasety (thalamus)

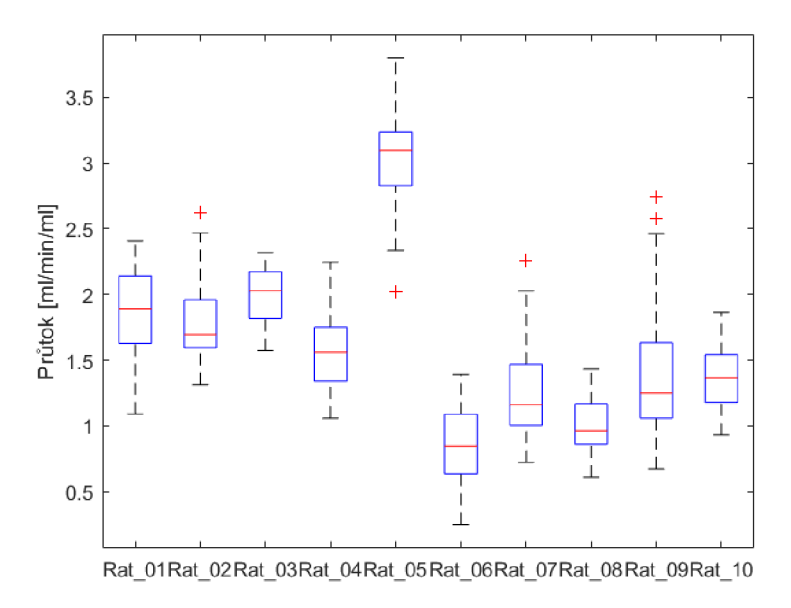

Obr. 5.20: Standardní model: krabicový graf pro jednotlivé datasety (thalamus)

Boxploty pro obě skupiny na obrázku 5.21 a 5.22 vykazují trend poklesu průtoku u skupiny s modifikovanou stravou. Předpoklad poklesu průtoku se tedy skutečně potvrdil. Pokles čítal přibližně 0.5 ml/min/ml u  $T_1$  perfúzní modelu u Standardního 0.7 ml/min/ml.

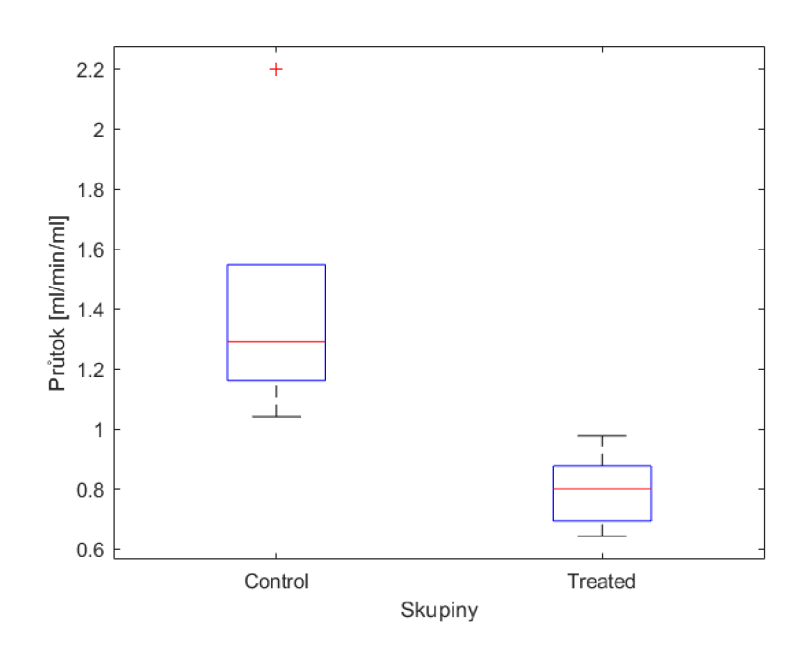

Obr. 5.21:  $T_1$  perfúzní model: krabicový graf pro jednotlivé skupiny (thalamus).

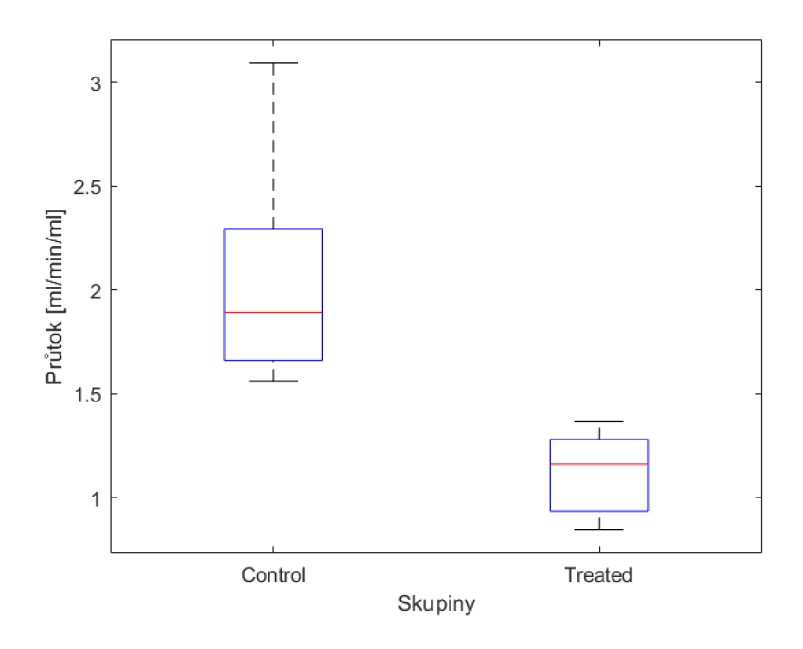

Obr. 5.22: Standardní model: krabicový graf pro jednotlivé skupiny (thalamus)

Trend poklesu průtoku ve skupině s modifikovanou stravou je patrný i po zpracování dat v programu BASIL. Poklesu v tomto případě nabýval hodnoty 4.40 a.u.

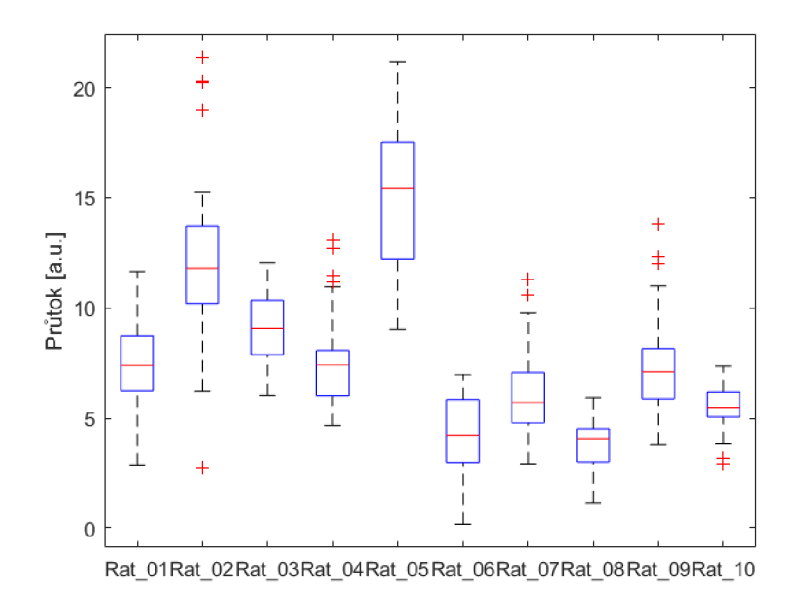

Obr. 5.23: BASIL Standardní model: krabicový graf pro jednotlivé datasety (thalamus)

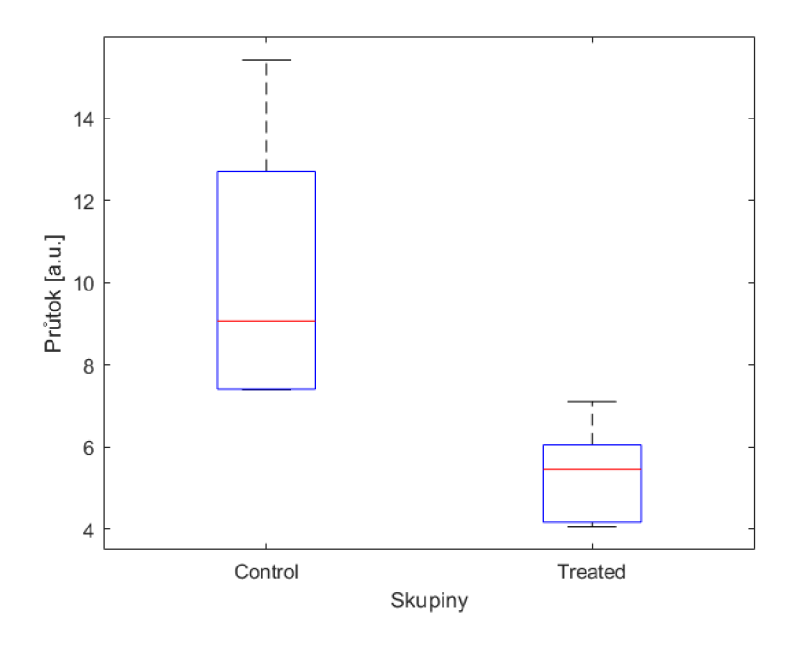

Obr. 5.24: BASIL Standardní model: krabicový graf pro jednotlivé skupiny (thalamus)

| Pořadí ve skupině              | 1.   |      | 3.                         |      |
|--------------------------------|------|------|----------------------------|------|
| Control: průtok<br>[ml/min/ml] | 1.29 |      | $1.20 \mid 1.33 \mid 1.04$ | 2.20 |
| Treated: průtok<br>[ml/min/ml] | 0.64 | 0.85 | $0.71 \,   \, 0.80$        | 0.98 |

Tab. 5.2: T<sub>1</sub> perfúzní model: hodnoty mediánů průtoků pro jednotlivé datasety (thalamus)

| Pořadí ve skupině                                  |      |      |                  |        | $\partial$ . |
|----------------------------------------------------|------|------|------------------|--------|--------------|
| Control: průtok<br>$\left[\text{ml/min/ml}\right]$ | 1.89 | 1.70 | $2.03 \mid 1.56$ |        | 3.09         |
| Treated: průtok<br>$\left[\text{ml/min/ml}\right]$ | 0.85 | 1.16 | 0.97             | $1.25$ | 1.37         |

Tab. 5.3: Standardní model: hodnoty mediánů průtoků pro jednotlivé datasety (thalamus)

| Pořadí ve skupině         | 1.   |       | 3.   |                     | b.           |
|---------------------------|------|-------|------|---------------------|--------------|
| Control: průtok<br>[a.u.] | 7.40 | 11.80 | 9.06 | $\mid 7.41 \rangle$ | $\mid$ 15.42 |
| Treated: průtok<br> a.u   | 4.21 | 5.70  | 4.07 | 7.11                | 5.46         |

Tab. 5.4: BASIL Standardní model: hodnoty mediánů průtoků pro jednotlivé datasety (thalamus)

| T1 perfúzní model                                  |      | Standardní model                                   |      | <b>BASIL</b>              |      |
|----------------------------------------------------|------|----------------------------------------------------|------|---------------------------|------|
| Control: průtok<br>$\left[\text{ml/min/ml}\right]$ | 1.29 | Control: průtok<br>$\left[\text{ml/min/ml}\right]$ | 1.9  | Control: průtok<br>[a.u.] | 9.06 |
| Treated: průtok<br>[ml/min/ml]                     | 0.8  | Treated: průtok<br>[ml/min/ml]                     | 1.16 | Treated: průtok<br>[a.u.] | 5.46 |

Tab. 5.5: Srovnání hodnot mediánů průtoků jednotlivých skupin  $T_1$  perfúzního, Standardního modelu a Standardního modelu z programu BASIL (thalamus)

## **5.4 Diskuze výsledků**

Výsledné perfúzní mapy vzniklé kvantifikací pomocí různých modelů a programových prostředí byly po vizuální stránce téměř identické v rámci datasetu bez patologie z důvodu delší akvizice dat a tedy většího SNR. Matlabovské perfúzní mapy datasetu s patologií byly více konzistentní než mapy obdržené z programu BASIL, kde byl patrný velký rozptyl odhadů průtoku.

Zobrazením prokládání naměřených dat Standardním modelem bylo zjištěno, že průběh prokládání dat nebyl příliš přesný. Důvodem může být selhávání optimalizačního algoritmu nebo, v našem případě pravděpodobnější, nedostatečná flexibilita modelu, aby mohl data dobře proložit. Výstupy z obou metod modelů však dávaly podobné výsledky, rozdíly v kvalitě prokládání se v perfúzních mapách tedy příliš neprojevily. Standardní model je méně spolehlivý ve srovnání s jednodušším  $T_1$  perfúzním modelem, jehož průběhy prokládání dat byly jak pro selektivní, tak neseletivní pulz spolehlivé.

Výsledné perfúzní mapy z obou programových prostředí byly dále graficky porovnány s výstupem analýzy provedené pomocí  $T_1$  perfúzního modelu sestrojením bodových grafů.

Pro kvantitativní porovnání jednotlivých kombinací výstupů modelů byl spočítán Pearsonův korelační koeficient, jehož hodnoty jsou zaznamenány v tabulce 5.1. Nejvyšší hodnoty korelačních koeficientů byly získány porovnáním výstupu analýzy pomocí  $T_1$  perfúzního modelu a Standardního modelu z prostředí MATLAB. Pro dataset bez patologie nabýval hodnot 0.89 a pro dataset s patologií 0.98. Výstupy z programu BASIL vykazovaly menší míru korelace s výstupy  $T_1$  perfúzního modelu. Hodnota korelačního koeficientu pro tuto kombinaci činila 0.60 pro dataset bez patologie. Pro dataset s patologií byla tato hodnota větší (0.79). Vyšší korelační koeficient v tomto případě může odpovídat spíše většímu rozsahu hodnot průtoků daným různorodostí tkání.

Z programu BASIL se jevil jako lepší model Standardní, poněvadž dvoukompartmentový je více komplexní a obsahuje vícero neznámých.

Analýza datasetu studie vlivu modifikace stravy potkanů proběhla v obou programových prostředích v oblasti thalamu. Výstupy byly graficky vyhodnoceny pomocí krabicových grafů. Vytvořené grafy potvrdily očekávaný pokles perfúze u skupiny laboratorních potkanů s modifikovanou stravou (Treated) u všech způsobů zpracování. V tabulce 5.5 jsou zaznamenány hodnoty mediánů průtoků pro jednotlivé datasety rozdělené do dvou analyzovaných skupin.

## **Závěr**

Cílem bakalářské práce byla kvantifikace perfúze vybraných datasetů naměřených metodou ASL pomocí dvou programovacích prostředí – MATLAB R2019a a BASIL.

V úvodu byl nastíněn fyzikální princip magnetické rezonance. V následujících kapitolách byla vypracována teoretická rešerše metod měření perfúze a samotné metody ASL. Dále byly popsány kinetické modely kvantifikace použité v praktické části.

Na začátku praktické části je definováno získávání dat určených pro kvantifikaci. Pro analýzu dat byly poskytnuty rozpracované skripty, které byly doplněny o načtení, předzpracování a ukládanání požadovaných výstupů v prostředí MATLAB . Analýza dat byla následně provedena pomocí matematických modelů, konkrétně T<sub>1</sub> perfúzní, Standardní a částečně dvoukompartmentový. Jako další nástroj kvantifikace byl použit program BASIL, kvůli kterému byl vytvořen konvertor dat naměřených skenerem firmy Bruker do požadovaného formátu NlfTI. Tento konvertor se však ukázal jako nesprávný, proto bylo předzpracování provedeno v prostředí MATLAB . Pro analýzu v programu BASIL byl zvolen model Standardní a dvoukompartmentový.

Výstupem analýzy obou programovacích prostředí jsou tedy vytvořené perfúzní mapy, ATT mapy a průběhy prokládání dat modely. Jednotlivé výstupy různých modelů kvantifikace byly v rámci práce porovnány mezi sebou.

Vyhodnocením analýzy experimentálních datasetů se potvrdil očekávaný pokles průtoku skupiny Treated, které byla podávána modifikovaná strava. Tento pokles byl patrný u všech použitých modelů v obou programovacích prostředích.

Jako nejspolehlivější model kvantifikace se jeví  $T_1$  perfúzní, který využívá i firma Bruker BioSpin. Tento model odhaduje pouze jeden parametr – průtok. Jeho rozšířením je model Standardní, jenž odhaduje parametry dva - průtok a ATT, avšak s menší přesností. Potenciální vylepšení kvantifikace v prostředí MATLAB vidím v implementaci komplexnějšího dvoukompartmentového modelu.

Zpracování pomocí programu BASIL je vhodné spíše pro klinické datasety s vyšší hodnotou SNR než pro obdržené preklinické datasety. Zdokonalení kvantifikace v prostředí programu BASIL shledávám v možnosti využití kalibrace dat, aby bylo možné průtok odhadovat v absolutních jednotkách. To by však vyžadovala použití kalibračního obrazu, který nebyl momentálně k dispozici.

## **Literatura**

- [1] MORNSTEIN, Vojtěch. *Lékařská fyzika a biofyzika.* Brno: KNOPP, 2018. ISBN 978-80-210-8984-6.
- [2] KEELER , James Henry. *Understanding NMR Spectroscopy* [online]. 2002, 210 [cit. 2021-5-9]. Dostupné z: doi:10.17863/CAM.968].
- [3] ELSTER, Allen D. T1 Relaxation: Definition: What is T1 relaxation? *[MRIquestions.com](http://MRIquestions.com)* [online]. 2020 [cit. 2020-12-28]. Dostupné z: http://mriquestions.com/what-is-t1.html. Courtesy of Allen D. Elster.
- [4] BYDDER, G. M. a I. R. YOUNG. MR imaging: clinical use of the inversion recovery sequence. *Journal of Computer Assisted Tomography* [online]. 1985, 9(4), 659-675 [cit. 2020-12-09].
- [5] CHAPPELL , Michael, Bradley MACINTOSH a Thomas OKELL . *Introduction to Perfusion Quantification using Arterial Spin Labeling.* Oxford, United Kingdom: Oxford University Press, 2018, 135 s. Oxford neuroimaging primers. ISBN 978-0-19-879381-6.
- [6] JAHNG, PHD, Geon-Ho, Ka-Loh LI, PHD, Leif OSTERGAARD, MD, PHD a Fernando CALAMANTE, PHD. Perfusion Magnetic Resonance Imaging: A Comprehensive Update on Principles and Techniques. *Korean Journal of Radiology* [online]. 2014, **15**(2), 554-577. ISSN 2005-833. Dostupné z: doi:10.3348/kjr.2014.15.5.554
- [7] ALSOP, David C., John A. DETRE a Xavier GOLAY. Recommended implementation of arterial spin-labeled Perfusion mri for clinical applications: A consensus of the ISMRM Perfusion Study group and the European consortium for A SL in dementia. *Magnetic Resonance in Medicine* [online]. 2015, **73**(1), 102- 106. ISSN 15222594. Dostupné z: doi:10.1002/mrm.25197
- [8] VAGHEFI, E. a B. PONTRÉ. *Application of Arterial Spin Labelling in the Assessment of Ocular Tissues* [online]. 2016, (9), 13 [cit. 2020-11-06]. Dostupné z: doi:10.1155/2016/6240504
- [9] ELSTER, Allen D. Arterial Spin Labeling (ASL): What is arterial spin labeling (ASL) and how does it work? In: D. ELSTER, Allen. *[MRIquestions.com](http://MRIquestions.com)*  [online]. 2020 [cit. 2020-11-12]. Dostupné z: [http://mriquestions.com/what-is](http://mriquestions.com/what-is-)asl.html. Courtesy of Allen D. Elster.
- [10] GOLAY, Xavier, Jeroen HENDRIKSE a Tchoyoson C. C LIM. Perfusion imaging using arterial spin labeling. *Top Magn Reson Imaging* [online]. **15**(1), 10-27 [cit. 2020-11-14]. Dostupné z: doi: 10.1097/00002142-200402000-00003
- [11] ELSTER, Allen D. Pulsed Arterial Spin Labeling (PASL): What is PASL and how does it differ from CASL? In: ELSTER, Allen D. *[MRIquestions.com](http://MRIquestions.com)* [online]. 2020 [cit. 2020-11-12]. Dostupné z: [http://mriquestions.com/pasl.html.](http://mriquestions.com/pasl.html) Courtesy of Allen D. Elster.
- [12] CRELIER, G., R. HOGE, G. PIKE a P. MUNGER. Perfusion-based functional magnetic resonance imaging with single-shot RARE and GRASE acquisitions. *Magnetic Resonance in Medicine* [online]. Wiley-Liss, 1999, **41,** 132-136 [cit. 2020-12-27]. ISSN 1522-2594.
- [13] PATEL, Mahesh R, Roman A. KLUFAS, Ronald A. ALBERICO a Robert R. EDELMAN . Half-Fourier acquisition single-shot turbo spin-echo (HASTE) MR: comparison with fast spin-echo MR in diseases of the brain. *American Journal of Neuroradiology* [online]. 1997, **18**(9), 1635-40 [cit. 2021-5-20]. Dostupné z: <https://pubmed.nebi.nim.nih.gov/9367310/>
- [14] BUXTON, Richard B., Lawrence R FRANK, Eric C WONG, Bettina SIEWER, Steven WARACH a Robert R EDELMAN. A General Kinetic Model for Quantitative Perhsion Imaging with Arterial Spin Labeling. *Magn Reson Med.* [online]. 1998, **40**(3), 383-96 [cit. 2020-11-18]. Dostupné z: doi: 10.1002/mrm. 1910400308.
- [15] SCHEWZOW, Kiril. *Dynamic Magnetic Resonance Imaging of Skeletal Muscle at 7 Tesla* [online]. Vienna, Austria, 2014 [cit. 2021-03-04]. Doctoral thesis. Medical University of Vienna. Vedoucí práce Prof. Dr. Ewald Moser and Dr. Albrecht I. Schmid.
- [16] PARKES, Laura M., Paul S. TOFTS Improved accuracy of human cerebral blood perfusion measurements using arterial spin labeling: Accounting for capillary water permeability. *Magnetic Resonance in Medicine* [online]. 2002, 27 June, **48**(1), 27-41 [cit. 2021-5-9]. Dostupné z: doi: 10.1002/mrm. 10180
- [17] JIŘÍK, R. a et al. *Blood Flow and Permeability Imaging in a Rat Stroke Model Using 3D Compressed-Sensing DCE-MRI: Annual ISMRM conference, 2020*  [online]. 2020 [cit. 2021-5-27].
- [18] CHAPPELL, Michael A., Adrian R. GROVES, Brandon WHITCHER a Mark W. WOOLRICH. Variational Bayesian inference for a nonlinear forward model. *IEEE Transactions on Signal Processing* [online]. 2009, **57**(1), 223-236 [cit. 2021- 5-6]. Dostupné z: doi:10.1109/TSP.2008.2005752

*Interactive Atlas Viewer* [online]. [cit. 2021-5-20]. Dostupne z:  $\operatorname{https://interactive-viewer.apps.hbp.eu/}$ 

## **Seznam symbolů, veličin a zkratek**

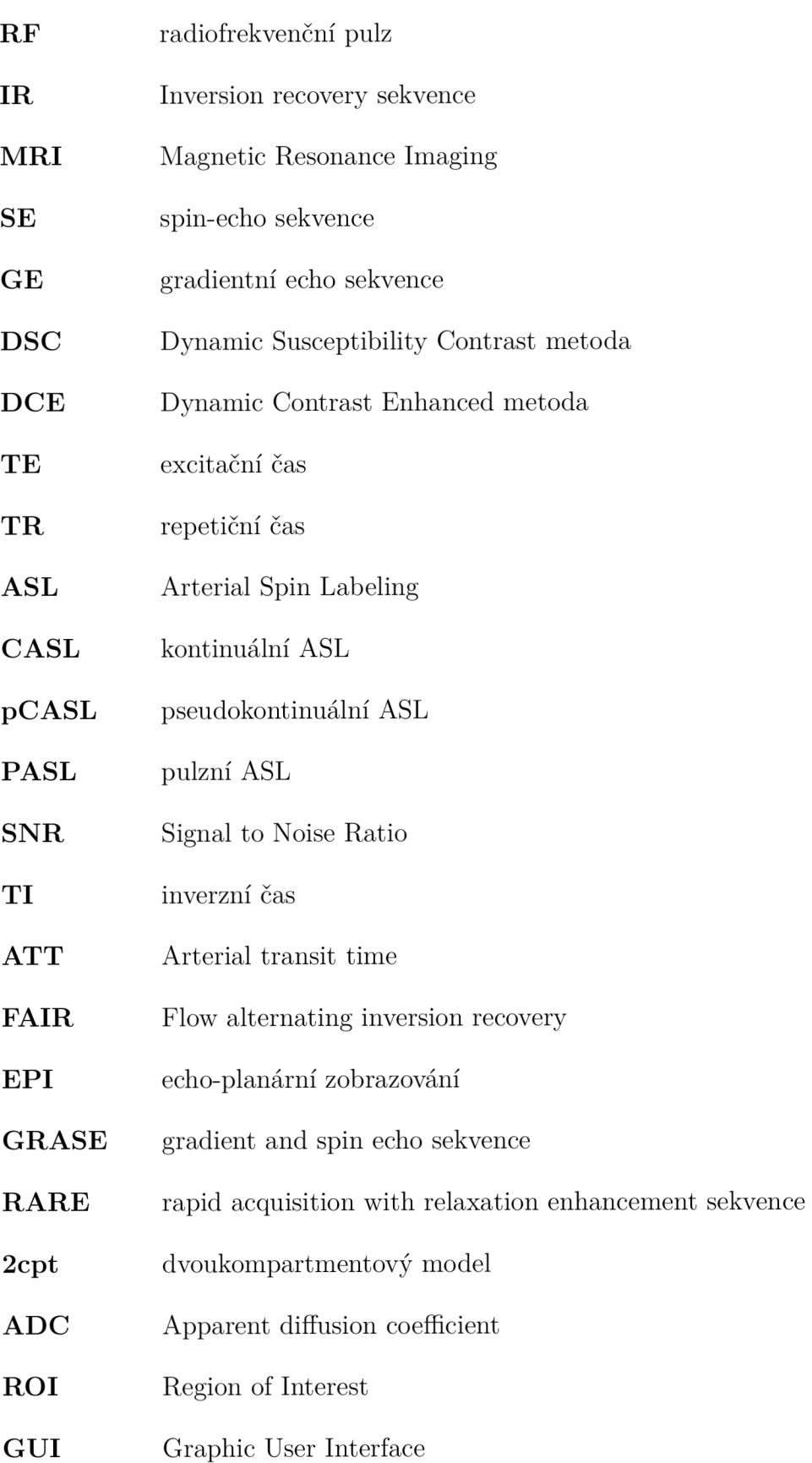

- **BASIL** Bayesian Inference for Arterial Spin Labeling
- **FSL** FMRIB Software Library
- **NIfTI** Neuroimaging Informatics Technology Initiative
- **Ú P T AV Č R** Ústav přístrojové techniky Akademie věd České republiky

## **Seznam příloh**

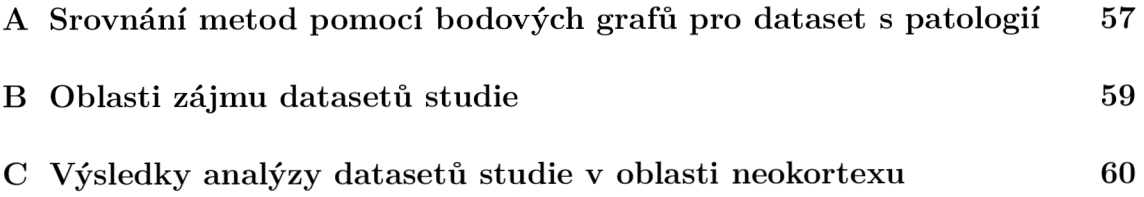

## **A Srovnání metod pomocí bodových grafů pro dataset s patologií**

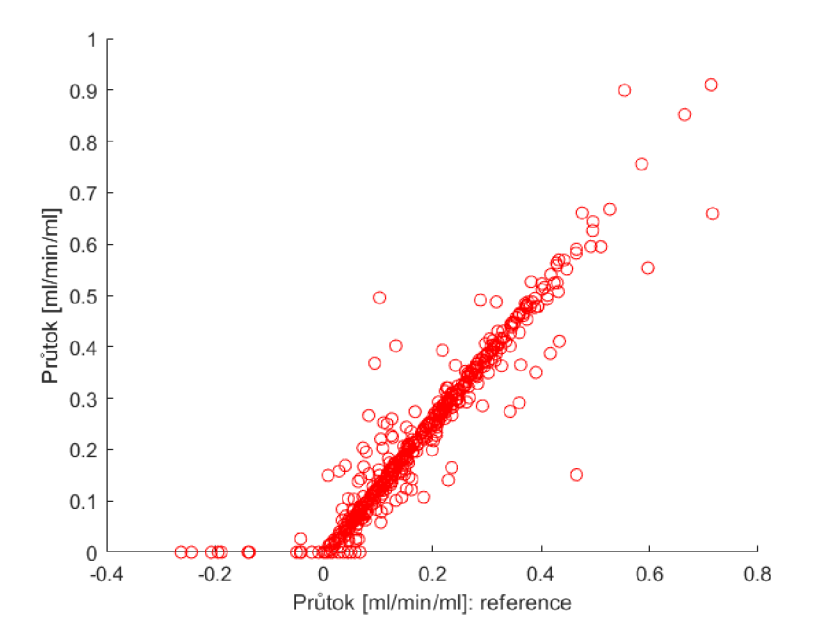

Obr. A.1: Korelace mezi výstupy "referenčního" a Standardního modelu z prostředí **MATLAB** 

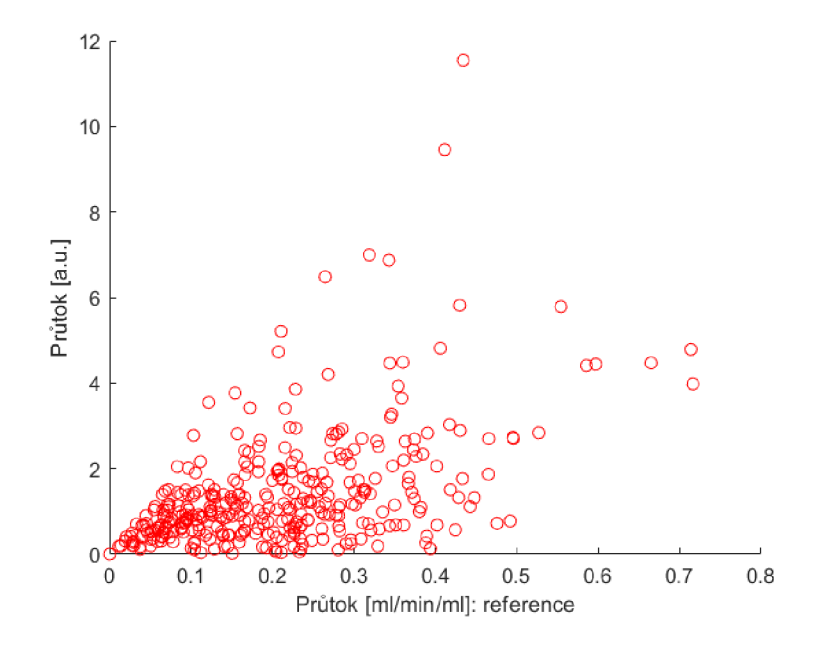

Obr. A.2: Korelace mezi výstupy "referenčního" modelu a Standardního modelu z programu BASIL

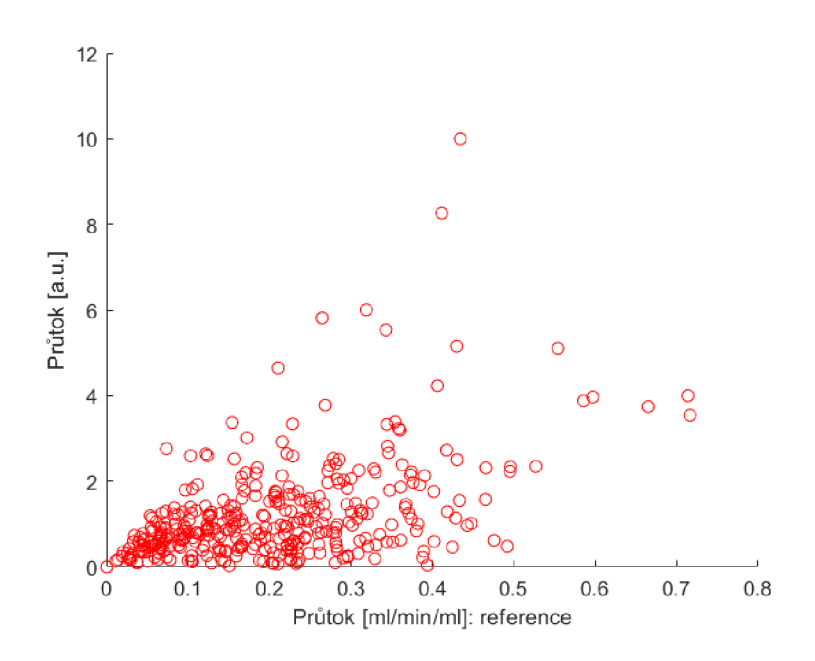

Obr. A.3: Korelace mezi výstupy "referenčního" modelu a dvoukompartmentového modelu z programu BASIL

#### $\mathbf B$ **Oblasti zájmu datasetů studie**

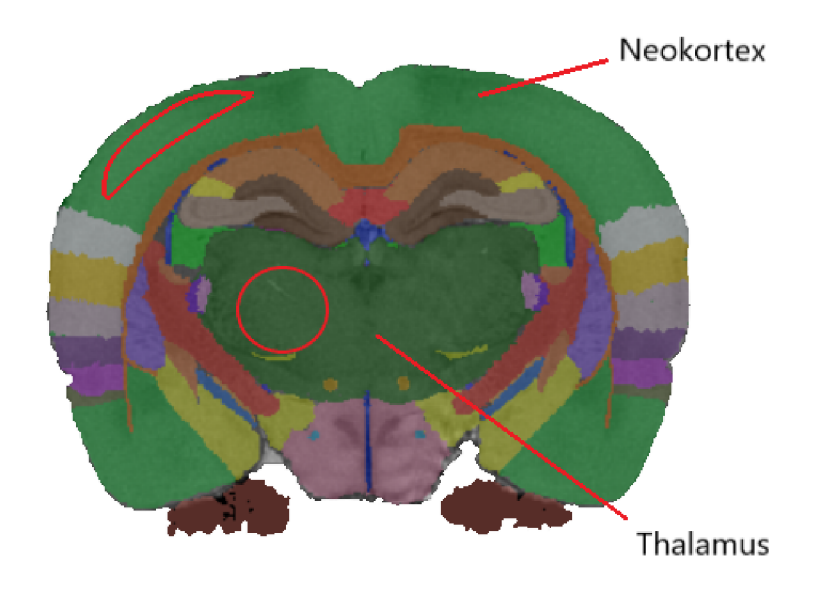

Obr. B.1: Oblasti zájmu v oblasti neokortexu a thalamu (upraveno z [19])

## **C Výsledky analýzy datasetů studie v oblasti neokortexu**

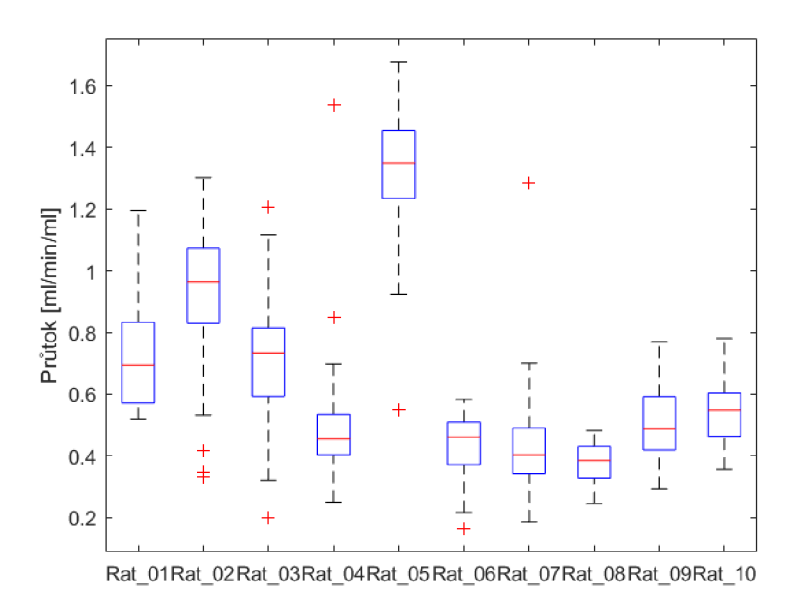

Obr. C.1:  $T_1$  perfúzní model: krabicový graf pro jednotlivé datasety (neokortex)

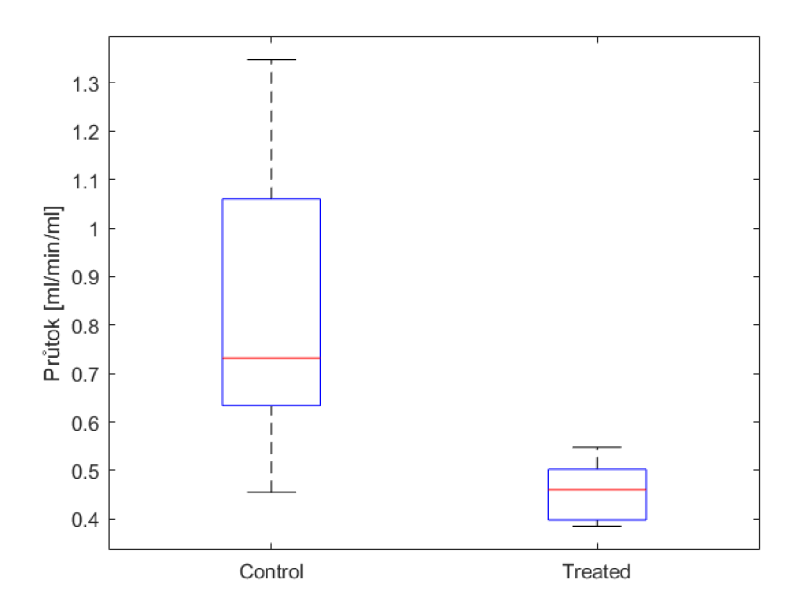

Obr. C.2:  $T_1$  perfúzní model: krabicový graf pro jednotlivé skupiny (neokortex)

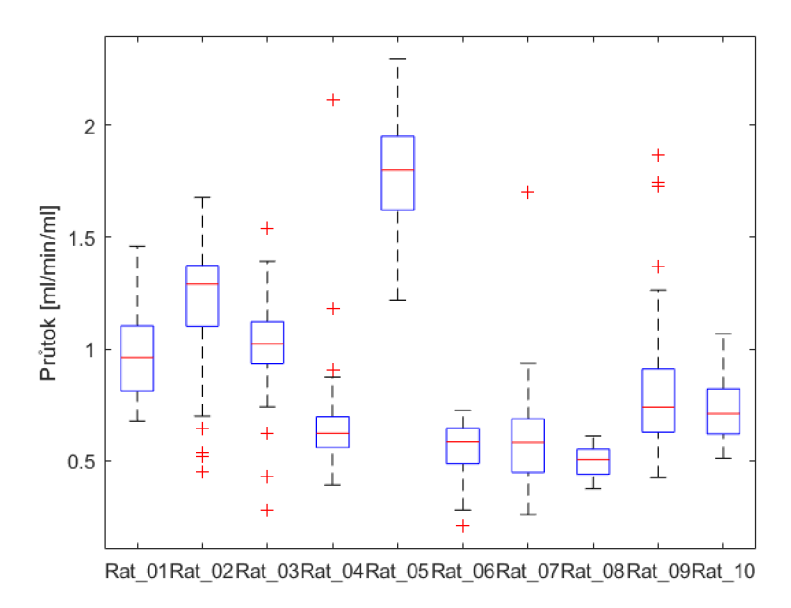

Obr. C.3: Standardní model: krabicový graf pro jednotlivé datasety (neokortex)

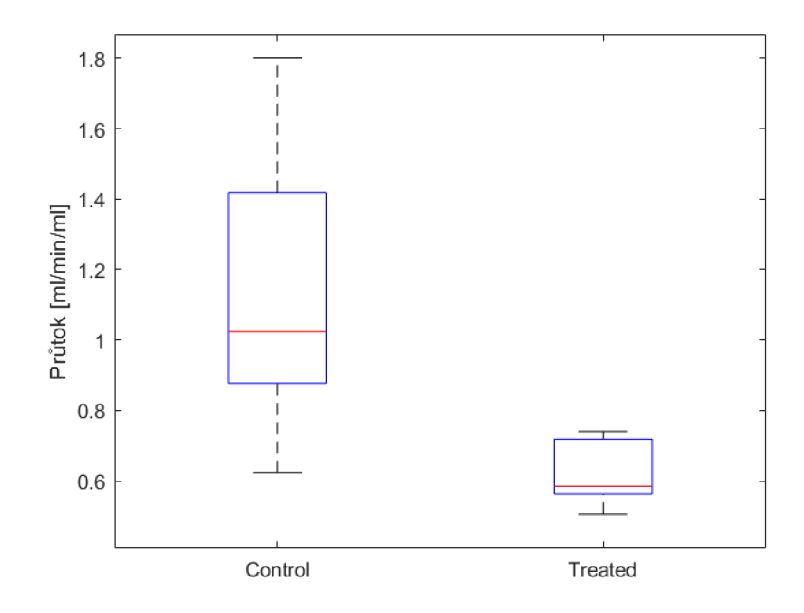

Obr. C.4: Standardní model: krabicový graf pro jednotlivé skupiny (neokortex)

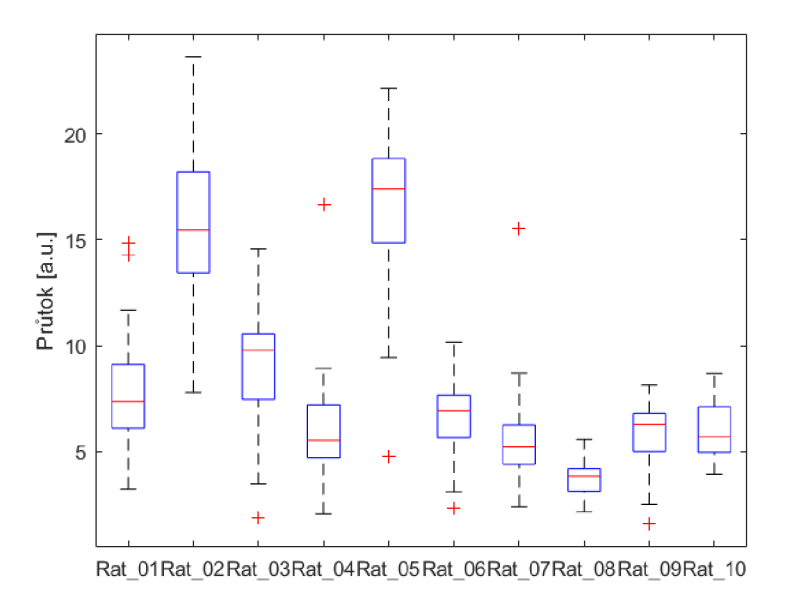

Obr. C.5: BASIL Standardní model: krabicový graf pro jednotlivé datasety (neokortex)

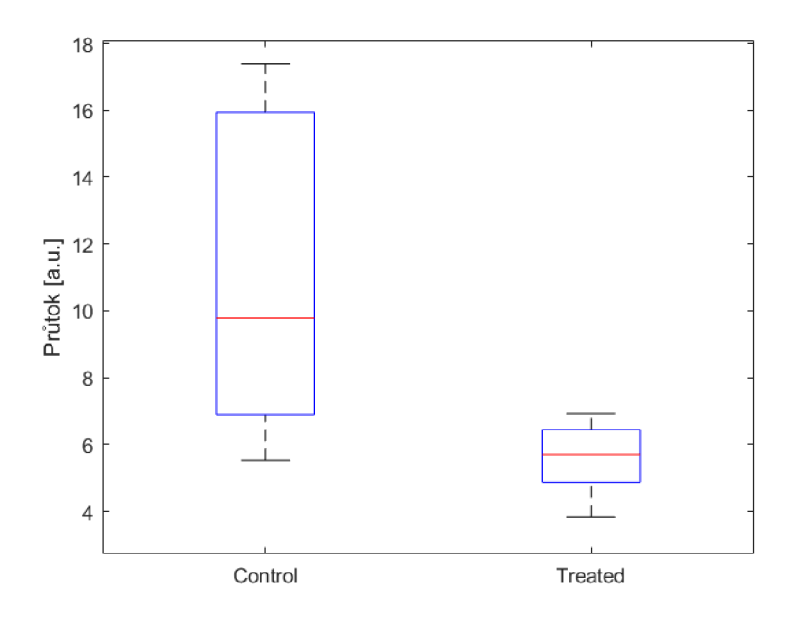

Obr. C.6: BASIL Standardní model: krabicový graf pro jednotlivé skupiny (neokortex)

| Pořadí ve skupině              | 1.   | -3.                                  | -5.          |
|--------------------------------|------|--------------------------------------|--------------|
| Control: průtok<br>[ml/min/ml] | 0.69 | $0.96 \mid 0.73 \mid 0.45 \mid 1.34$ |              |
| Treated: průtok<br>[ml/min/ml] | 0.46 | $0.40 \mid 0.38 \mid 0.49 \mid$      | $\vert 0.55$ |

Tab. C.1: T<sub>1</sub> perfúzní model: hodnoty mediánů průtoků pro jednotlivé datasety (neokortex)

| Pořadí ve skupině                                  |      | 2.   | 3.   |                    | $\partial$ . |
|----------------------------------------------------|------|------|------|--------------------|--------------|
| Control: průtok<br>[ml/min/ml]                     | 0.96 | 1.29 | 1.02 | $\vert 0.62 \vert$ | 1.80         |
| Treated: průtok<br>$\left[\text{ml/min/ml}\right]$ | 0.58 | 0.58 | 0.50 | 0.74               | 0.71         |

Tab. C.2: Standardní model: hodnoty mediánů průtoků pro jednotlivé datasety (neokortex)

| Pořadí ve skupině        | 1.   |                       | 3.   |      | 5.      |
|--------------------------|------|-----------------------|------|------|---------|
| Control: průtok<br> a.u. | 7.35 | $15.46$   9.78   5.52 |      |      | $17.39$ |
| Treated: průtok<br> a.u  | 6.92 | 5.21                  | 3.82 | 6.28 | 5.70    |

Tab. C.3: BASIL Standardní model: hodnoty mediánů průtoků pro jednotlivé datasety (neokortex)

| T1 perfúzní model              |      | Standardní model                                   |      | <b>BASIL</b>             |      |  |
|--------------------------------|------|----------------------------------------------------|------|--------------------------|------|--|
| Control: průtok<br>[ml/min/ml] | 0.73 | Control: průtok<br>$\left[\text{ml/min/ml}\right]$ | 1.02 | Control: průtok<br> a.u. | 9.78 |  |
| Treated: průtok<br>[ml/min/ml] | 0.46 | Treated: průtok<br>[ml/min/ml]                     | 0.58 | Treated: průtok<br> a.u. | 5.70 |  |

Tab. C.4: Srovnání hodnot mediánů průtoků jednotlivých skupin  $T_1$  perfúzního, Standardního modelu a Standardního modelu z programu BASIL (neokortex)